# **EXHIBIT 40**

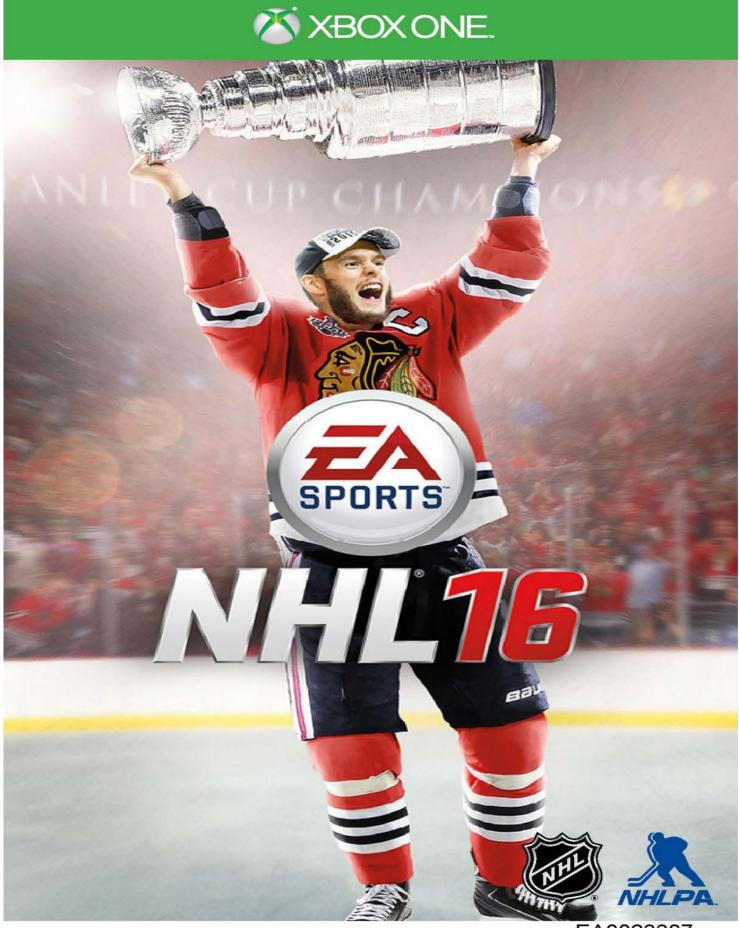

EA0023387

**MARNING** Before playing this game, read the Xbox One™ system, and accessory manuals for important safety and health information. **www.xbox.com/support.** 

#### **Important Health Warning: Photosensitive Seizures**

A very small percentage of people may experience a seizure when exposed to certain visual images, including flashing lights or patterns that may appear in video games. Even people with no history of seizures or epilepsy may have an undiagnosed condition that can cause "photosensitive epileptic seizures" while watching video games. Symptoms can include light-headedness, altered vision, eye or face twitching, jerking or shaking of arms or legs, disorientation, confusion, momentary loss of awareness, and loss of consciousness or convulsions that can lead to injury from falling down or striking nearby objects. Immediately stop playing and consult a doctor if you experience any of these symptoms. Parents, watch for or ask children about these symptoms—children and teenagers are more likely to experience these seizures. The risk may be reduced by being farther from the screen; using a smaller screen; playing in a well-lit room, and not playing when drowsy or fatigued. If you or any relatives have a history of seizures or epilepsy, consult a doctor before playing.

# CONTENTS

| GETTING ONTO THE ICE3            | GAME MODES15   |
|----------------------------------|----------------|
| COMPLETE CONTROLS4               | LIMITED 90-DAY |
| NEW TO <i>NHL</i> ® <i>16</i> 11 | WARRANTY19     |
| PLAYING A GAME13                 | NEED HELP?20   |

## **GETTING ONTO THE ICE**

Get ready to experience the energy of real-world NHL hockey in *NHL*® 16! The first time you launch the game, you'll have three gameplay styles to choose from:

Easy Learn the ropes on Rookie difficulty with

Control Hints and On-Ice visualizations

tailored for new users. Most rules are disabled.

Standard Control Hints adapt to teach you new moves

on the ice, playing on Pro difficulty. This mode is great for seasoned players who want a

s great for seasoned players who v

realistic hockey experience.

Custom Customize your NHL 16 gameplay for the

balance that's right for you. Choose

your controller set-up, difficulty level, game

style, and On-Ice Trainer settings.

**NOTE:** You can adjust gameplay settings at any time from the main menujust go to CUSTOMIZE > SETTINGS. There, choose a new difficulty in Gameplay Settings or a different control scheme in Controls.

Once you've made your choice, the game takes you straight onto the ice to play a practice game that teaches you the basics. Command prompts appear onscreen to make moves like passing and shooting the puck.

If you wish to quit the practice game, press the **Menu** button to access the game's pause menu and then select QUIT. After your first game, you'll be prompted to choose your favorite team before landing at the *NHL 16* main menu.

Now you're ready to hit the ice.

# **COMPLETE CONTROLS**

# **HYBRID (BUTTONS)**

This is one of the simplest control schemes that uses simple button presses to command the action on the ice. It's great for beginners.

#### **OFFENSE**

| Skate/Shot & Pass Aim | 0            |
|-----------------------|--------------|
| Pass                  | <b>&amp;</b> |
| Slap shot             | 6            |
| Wrist shot            | ⊗            |
| Cancel shot           | (hold)       |

#### **DEFENSE**

| Switch player | A          |
|---------------|------------|
| Poke check    | ⊗          |
| Body check    | •          |
| Dive/Block    | 4G + 15    |
| Start fight   | <b>4</b> 3 |
| Boardplay     | (hold)     |

#### **FIGHTING**

| Grab            | (hold)   |
|-----------------|----------|
| Fake grab       | <u> </u> |
| Overhand punch  | ô        |
| Uppercut        | 9        |
| Push            | <b>6</b> |
| Pull            | 0        |
| Block/Lean back | (hold)   |
| Dodge           | <b>ा</b> |

#### GOALIE

| Pull/Replace goalie              | ■ + View button                     |
|----------------------------------|-------------------------------------|
| Manual goalie toggle             | <b>△</b> + <b>⊘</b>                 |
| Move goalie                      | 8                                   |
| Precision control                | <b>□</b> + <b>③</b>                 |
| Free skate                       | (hold)                              |
| Pass                             | श                                   |
| Poke                             | <b>©</b>                            |
| Change camera view               | View button                         |
| Cover puck                       | •                                   |
| Butterfly                        | (hold)                              |
| Hug post                         | <b>□</b> + <b>⟨O</b> / <b>O</b> ⟩   |
| Hug post with pad down           | <b>1</b> + <b>⟨3/ 3)</b> + <b>1</b> |
| Desperation saves                | <b>⊗</b> + <b>⑤</b>                 |
| With puck: Clear the puck        | <b>6</b>                            |
| Without puck: Lunging poke check | <b>⊗</b> + <b>6</b>                 |
| Stack pad                        | B + (0/0)                           |
| Spread eagle save                | <b>⊗</b> + <b>③</b>                 |
| Butterfly slides                 | (B/B)                               |
| Dives                            | <b>⊗</b> + <b>⟨७</b> / <b>७</b> ⟩   |

#### SKILL STICK

This control scheme allows precision control for aiming, passing, shooting, saves, and more advanced moves. Players who know hockey and want a more true-to-life NHL challenge will excel with this set up.

#### **OFFENSE**

| Deke                      | <b>(6/0)</b>                     |
|---------------------------|----------------------------------|
| One-touch dekes           | <b>3</b> + <b>4</b>              |
| Wind up/Shoot             | 0, 6                             |
| Fake shot                 | (release)                        |
| Leg kick                  | Ř                                |
| Skating/Shot & pass aim   | •                                |
| Hustle                    | •                                |
| Glide                     | (release)                        |
| Precision skating         | <b></b> (hold) + <b></b> (flick) |
| Boardplay                 | (hold)                           |
| Pass                      | (hold for more strength)         |
| Cancel pass while holding | (B)                              |
| Saucer pass               | RB                               |
| Spin                      | <b>B</b>                         |
| Dump puck                 | RB + R                           |
| Protect puck              | A                                |
| Chop puck                 | <b>№</b> (hold) + <b>®</b>       |
| Quick plays               | 0                                |
| Line change               | ❸, ❷                             |
| Vision control            | (hold)                           |

#### **PASSING**

The Skill Stick control scheme gives you the ability to control the power of your passes.

Pull of for an easy pass, or pull and hold to potentially send the puck farther across the ice.

The longer you hold it, the more power behind the pass.

#### **DEFENSE**

| Skate                                         | 8                          |
|-----------------------------------------------|----------------------------|
| Precision skating                             | (hold) + (flick)           |
| Switch player                                 | ■                          |
| Line change                                   | ❸, ❷                       |
| Vision control                                | (hold)                     |
| Dive/Block                                    | (B + RB)                   |
| Stick lift                                    | Ø                          |
| Body check                                    | •                          |
| Poke check                                    | RB                         |
| Hip check                                     | <b>Č</b>                   |
| Sweep                                         | <b>ு</b> (hold) + <b>⊕</b> |
| Chop puck                                     | ■ (hold) + 🚯               |
| Block pass                                    | <b>6</b>                   |
| Start fight (post whistle or during gameplay) | •                          |
| Boardplay                                     | (hold)                     |

#### FIGHTING CONTROLS

Fighting controls for the Skill Stick control scheme are identical to those of the Hybrid (Buttons) controls. See the previous section for the full list of how to engage other players in fights.

#### GOALIE

| Pull/Replace goalie              | 4 + View button                   |
|----------------------------------|-----------------------------------|
| Manual goalie toggle             | <b>4</b> + <b>4</b>               |
| Move goalie                      | 8                                 |
| Precision control                | <b>3</b> + <b>4</b>               |
| Free skate                       | (hold)                            |
| Pass                             | श                                 |
| Poke                             | ô                                 |
| Change camera view               | View button                       |
| Cover puck                       | •                                 |
| Butterfly                        | (hold)                            |
| Hug post                         | <b>□</b> + <b>⟨O</b> / <b>O</b> ⟩ |
| Hug post with pad down           | 15 + (1)/13) + 11                 |
| Desperation saves                | ⊗ + <b>3</b>                      |
| With puck: Clear the puck        | <b>®</b>                          |
| Without puck: Lunging poke check | <b>⊗</b> + <b>®</b>               |
| Stack pad                        | B + (8/8)                         |
| Spread eagle save                | <b>⊗</b> + <b>9</b>               |
| Butterfly slides                 | <b>(6/8)</b>                      |
| Dives                            | <b>⊗</b> + <b>⟨⊕</b> / <b>⊕</b> ⟩ |

## NHL® 94 CONTROLS

This control scheme is a throwback to the controls in the original *NHL® 94*. It's a straightforward set-up that uses buttons for most basic controls.

#### **OFFENSE**

| Shoot       | <b>3</b> |
|-------------|----------|
| Pass        | 0        |
| Move player | 8        |
| Hustle      | ⊗        |
| Start fight | •        |
| Spin        | <b>5</b> |

#### **DEFENSE**

| Checking      | <b>B</b> |
|---------------|----------|
| Change player | A        |
| Move player   | 8        |
| Hustle        | ⊗.       |
| Start fight   | •        |

NOTE: Fighting controls are the same as those for other control schemes. See the Hybrid (Buttons) controls list in this manual to review them.

#### GOALIE

| Move goalie                      | 0                                             |
|----------------------------------|-----------------------------------------------|
| Precision control                | <b>5</b> + <b>6</b>                           |
| Free skate                       | (hold)                                        |
| Pass                             | <b>©</b>                                      |
| Poke                             | ô                                             |
| Change camera view               | View button                                   |
| Cover puck                       | •                                             |
| Butterfly                        | (hold)                                        |
| Hug post                         | <b>a</b> + <b>(0/0</b> )                      |
| Hug post with pad down           | <b>1</b> + ⟨ <b>0</b> / <b>0</b> ⟩ + <b>1</b> |
| Desperation saves                | <b>⊗</b> + <b>3</b>                           |
| With puck: Clear the puck        | ô                                             |
| Without puck: Lunging poke check | <b>⊗</b> + <b>3</b>                           |
| Stack pad                        | 3 + <b>(C/C</b> )                             |
| Spread eagle save                | <b>⊗</b> + <b>③</b>                           |
| Butterfly slides                 | <b>(6/6</b> )                                 |
| Dives                            | ⊗ + <b>⟨७</b> / <b>७</b> ⟩                    |

# **NEW TO NHL 16**

#### **GAMEPLAY IMPROVEMENTS**

#### VISUAL ON-ICE TRAINING

Easily identify effective actions while you're on the ice with button prompts for basic moves. You'll also be able to see passing lanes, open teammates, and more.

Beginners will find value in learning the *NHL 16* controls and understanding hockey strategy. Meanwhile, veteran players can use the visual aids to perfect their technique.

#### PRECISION SKATING

NHL 16 gives you greater control over your skater's on-ice maneuvering than ever before. Easily spot passing lanes and powerplays to move into position at the opportune moments. Stop and turn on a dime—you'll see your player's feet moving left and right depending on your controller input! Whether you're trying to protect the puck or make a big play, Precision Skating makes your actions feel more accurate than ever.

#### SEAMLESS PUCK PICKUPS

Control over the puck can make or break a play. Whether you want to pass, intercept, or reign in the puck when it's loose, the new Puck Pickups increase your efficiency while managing the puck. You'll also be able to pick up the puck with greater ease based on the scenario, as well as maneuver with more control after the pickup.

#### ONLINE COUCH CO-OP

Play co-op with up to three friends as you face off against an online opponent in Online Versus. Just add users to your side of the match to play with them locally against your online challenger.

#### A REALISTIC EXPERIENCE

### PLAYER MORALE (BE A GM)

When you play as a general manager (GM), you'll be in charge of Player Morale and your team's locker room chemistry. Make sure your players are happy so they perform at their best.

You might have an all-star forward who expects to be on the top forward line; put him somewhere else, and he won't be happy. Taking each player's personality into account is just as important as looking at his skillset. When Player Morale is high, team chemistry soars and you might just find your team raking in the wins!

### SHAPE YOUR LEGACY (BE A PRO)

In Be a Pro mode, your player's on-ice performance directly affects their attributes. If you tend to play a certain way, you'll see your most-used skills improving. Skill progression gives Be a Pro mode a more true-to-life feel than ever before.

#### SUPERSTAR AUTHENTICITY

Make your player look like a superstar with all-new customization options, including new equipment from the NHL's top players. Whether it's the color of their skate laces or the tape on their hockey sticks, your player deserves something unique to make them stand out on the ice.

#### PLAYOFF BEARDS

The playoffs can get hairy, which is why *NHL 16* has added playoff beards to the mix. The game takes into account the various looks, lengths, bushiness, and growth rates for real NHL players to create an authentic representation.

#### **TEAM ARENA ATMOSPHERE**

Every arena has its own energy, and *NHL 16* aims to recreate it. Whether it's antics from team mascots, special cheers, or celebrations unique to the home team, get ready to soak in the atmosphere each time you step onto the ice.

#### STORY-DRIVEN COMMENTARY

NHL 16 has expanded the NBC SPORTS broadcast package to include more story-driven commentary than ever before. Doc Emrick, Eddie Olczyk, and Ray Ferraro call the action as it develops, helping to bring each virtual hockey game to life.

# **PLAYING A GAME**

#### **GAME SCREEN**

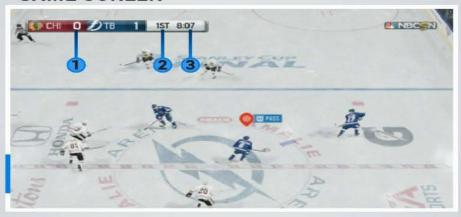

- 1. Score
- 2. Period
- 3. Time left in period

#### **PAUSE MENU**

Press the Menu button during a game to freeze the action and open up the pause menu. You can see the current game stats on the right side of the screen, such as goals, shots, passing percentage, and power plays.

Resume Game Get back onto the ice and continue your

current game.

Manage Teams Manage your team by editing lines and setting

strategies as the game progresses.

Instant Replay View a replay of your game. Fast-forward or

rewind the match, zoom in or out, and move the camera around to get the best angles on

all of the action.

Action Tracker Watch replays of the on-ice action by

selecting the event you want to witness. Choose the type of action—such as goals and the period to get started. You can also

press to filter the choices by

team and/or player.

Box Score See detailed scoring and penalty information

for the current game, as well as stats for

both teams' players.

On-ice Trainer Adjust settings for on-ice training visuals

based on your experience with the game. Keep learning from the visuals or turn them off to

take to the ice on your own.

Settings Customize settings for gameplay, audio,

visuals, and controls. You can also choose to play as the other team, or toggle Goalie Mode ON/OFF depending on whether or not you

want to play as the goalie.

Quit Leave the current game, or select REMATCH

to restart the game from the beginning. Either

way, the current game will not save.

# **GAME MODES**

Whether you want to play a quick game, compete against friends, or start a hockey career, you can find all of *NHL 16*'s game modes in the main menu.

#### SAVING YOUR GAME

Game information for *NHL 16* is automatically saved to your Xbox One Hard Drive. Be a Pro and Be a GM career modes allow you to save new careers based on the one you're currently playing. Your progress in these career modes will be saved automatically at different checkpoints and upon exiting the mode.

#### **PLAY NOW**

Hit the ice in an offline match, either solo or locally with friends. Choose the home and away teams, select jerseys, and get ready to dominate on the ice as the team of your choice.

Before you begin, you can take the time to adjust your lines, strategies, and game settings. Swap players at will and choose your starting lineup for both offense and defense. When it comes to strategy, you have control over everything from your defensive coverage to how your forward line will act.

#### PLAYER SKILLS AND STRATEGY

Keep in mind that some strategies are built for certain types of hockey players. For instance, Crash the Net for your forward line is best if your players possess a lot of physical strength. Check your lineups to see who's taking the ice, and choose strategies that put their unique skill sets to good use!

#### ONLINE VERSUS

Challenge other *NHL 16* players to games online. You can play a Ranked Quick Match, compete against a friend, or use the Custom Matchmaking feature to search for someone to play against. This is the place to put your skills to the test!

#### **PLAYOFF MODE**

Start a playoff and see which real-world team can make it to the top. First, choose your playoff settings, including the number of participating teams, the length of the series (such as Best of 7), and the difficulty. Next, choose teams to fill out the tournament bracket.

When the tournament begins, you can choose to play games, let the CPU take over, or simulate games.

# **HOCKEY ULTIMATE TEAM (HUT)**

Create and manage your dream team, and then take it onto the virtual ice in HUT Online Seasons and Playoffs. If you prefer solo play, you can also play HUT Single Player Seasons—it's a great place to brush up on your skills and make sure you're ready to compete online or against your friends. See if you have what it takes to win!

As you progress through HUT, you'll earn Coins to purchase new players and training items to keep upgrading your Ultimate Team. Make sure your players are not only stars on the ice, but also have the right chemistry to successfully work together.

You can also challenge a friend to an online match through Play a Friend.
Battle it out on the ice to see who has created the best Ultimate Team!

#### EA SPORTS™ HOCKEY LEAGUE

Join an online team, compete as a club, and see if you can dominate in Online Seasons.

Create a character to get started. Choose your player's name, jersey number, appearance, and more, and then join a club or create a new one. Compete in six-on-six matches with your club.

You can choose from a list of specialized player classes to hone your skills, playing against other clubs and working your way up the division ladder in Online Seasons. Become the division, conference, and ultimately the league champion as you fill your trophy case.

#### **ONLINE TEAM PLAY**

Play online in six-on-six matches. This mode uses the real NHL rosters to populate the hockey arenas. You can search for other available sessions via Quick Match, or create your own session and invite friends to join you.

#### **BE A PRO**

Truly experience *NHL 16* as your own custom player, both on and off the ice. Prove your worth in games, improve based on Coach Feedback, and get drafted to start your career.

For the first time, your actions on the ice determine the growth of your attributes, so the skills you use the most will improve the most. Make decisions that will shape your player's career, and orchestrate every action to ensure your legacy will be an impressive one.

#### **BE A GM**

Take on the role of a general manager (GM) to run your favorite NHL franchise. Grab a seat and watch the live season play out in front of you while making key management decisions. This includes everything from scouting new players to making sure your team can bring in the wins on the ice.

#### PLAYER MORALE

Place your players in the right positions on the ice to keep them happy and performing at their best. You'll need to take into account each player's personality as well as their skills—some players may want to live in the spotlight, while others are natural leaders. Adjusting your roster can change the way your players work together, so choose wisely!

#### NHL MOMENTS LIVE

Are you ready to live in the NHL moment? Take control of a team and change the outcome of some of their most heartbreaking losses, or relive some of their best moments of the NHL season. Check back for new moments as the real-world hockey season progresses.

#### PRACTICE MODE

Step onto the ice during your downtime to get in some practice. You'll play against a goalie to practice basic moves such as maneuvering on the ice and shooting.

# **LIMITED 90-DAY WARRANTY**

NOTE: Warranty does not apply to digital download products.

#### **Electronic Arts Limited Warranty**

Electronic Arts warrants to the original purchaser of this product that the recording medium on which the software program(s) are recorded (the "Recording Medium") is free from defects in materials and workmanship for a period of 90 days from the date of purchase. If the Recording Medium is found to be defective within 90 days from the date of purchase, Electronic Arts agrees to replace the Recording Medium free of charge upon receipt of the Recording Medium at its service center, postage paid, with proof of purchase. This warranty is limited to the Recording Medium containing the software program that was originally provided by Electronic Arts. This warranty shall not be applicable and shall be void if, in the judgment of Electronic Arts, the defect has arisen through abuse, mistreatment or neglect.

This limited warranty is in lieu of all other warranties, whether oral or written, express or implied, including any warranty of merchantability or fitness for a particular purpose, and no other representation of any nature shall be binding on or obligate Electronic Arts. If any such warranties are incapable of exclusion, then such warranties applicable to this product, including implied warranties of merchantability and fitness for a particular purpose, are limited to the 90-day period described above. In no event will Electronic Arts be liable for any special, incidental, or consequential damages resulting from possession, use or malfunction of this Electronic Arts product, including damage to property, and to the extent permitted by law, damages for personal injury, even if Electronic Arts has been advised of the possibility of such damages. Some states do not allow limitation as to how long an implied warranty lasts and/or exclusions or limitation of incidental or consequential damages so the above limitations and/or exclusion of liability may not apply to you. In such jurisdictions, the Electronic Arts' liability shall be limited to the fullest extent permitted by law. This warranty gives you specific rights. You may also have other rights that vary from state to state.

#### Returns Within the 90-Day Warranty Period

Please return the product along with (1) a copy of the original sales receipt showing the date of purchase, (2) a brief description of the difficulty you are experiencing, and (3) your name, address and phone number to the address below and Electronic Arts will mail a replacement Recording Medium to you. If the product was damaged through misuse or accident, this 90-day warranty is rendered void and you will need to follow the instructions for returns after the 90-day warranty period. We strongly recommend that you send your products using a traceable delivery method. Electronic Arts is not responsible for products not in its possession.

#### **EA Warranty Information**

If the defect in the Recording Medium resulted from abuse, mistreatment or neglect, or if the Recording Medium is found to be defective after 90 days from the date of purchase, choose one of the following options to receive our replacement instructions:

Online Warranty Information: http://warrantyinfo.ea.com

#### **EA Warranty Mailing Address:**

Electronic Arts Customer Warranty, 7700 W Parmer Lane, Building C, Austin, TX 78729-8101

#### Notice

Electronic Arts reserves the right to make improvements in the product described in this manual at anytime and without notice.

# **NEED HELP?**

The EA Worldwide Customer Experience team is here to ensure you get the most out of your game—anytime, anywhere.

» Online Support & Contact Info For FAQs, help articles, and to contact us,

please visit help.ea.com.

>> Twitter & Facebook Support Need a quick tip? Reach out on

Twitter to @askeasupport or

post on facebook.com/askeasupport.

# **EXHIBIT 41**

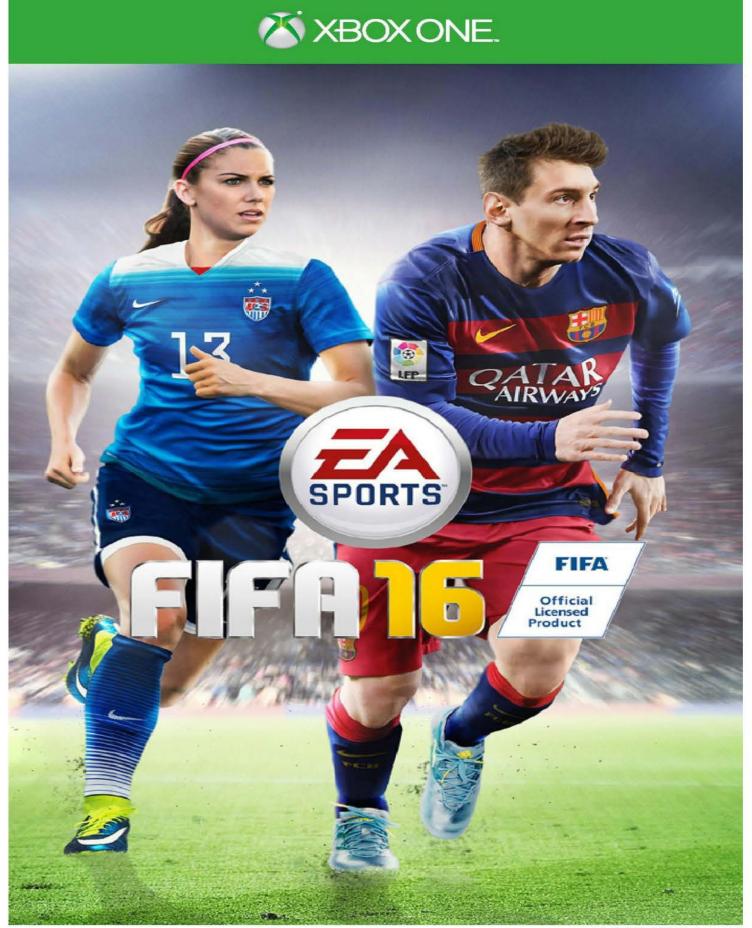

EA0023227

**MARNING** Before playing this game, read the Xbox One™ system, and accessory manuals for important safety and health information. **www.xbox.com/support.** 

#### **Important Health Warning: Photosensitive Seizures**

A very small percentage of people may experience a seizure when exposed to certain visual images, including flashing lights or patterns that may appear in video games. Even people with no history of seizures or epilepsy may have an undiagnosed condition that can cause "photosensitive epileptic seizures" while watching video games. Symptoms can include light-headedness, altered vision, eye or face twitching, jerking or shaking of arms or legs, disorientation, confusion, momentary loss of awareness, and loss of consciousness or convulsions that can lead to injury from falling down or striking nearby objects. Immediately stop playing and consult a doctor if you experience any of these symptoms. Parents, watch for or ask children about these symptoms—children and teenagers are more likely to experience these seizures. The risk may be reduced by being farther from the screen; using a smaller screen; playing in a well-lit room, and not playing when drowsy or fatigued. If you or any relatives have a history of seizures or epilepsy, consult a doctor before playing.

# **CONTENTS**

COMPLETE CONTROLS......3
WHAT'S NEW IN FIFA 16 ......10
STARTING THE GAME ......11
MAIN MENU ......13

PLAYING THE GAME .......15
LIMITED 90-DAY WARRANTY .25
NEED HELP?.....26

# **COMPLETE CONTROLS**

# CONTROLS

NOTE: The controls in this manual refer to the Classic configuration.

### **MOVEMENT**

| Move player                 |                     |
|-----------------------------|---------------------|
| First touch/Knock-on        | m + ®               |
| Sprint                      | (hold)              |
| Stop and face goal          | 🐧 (release) + 🕮     |
| Protect/Slow dribble/Jockey | 😇 (hold)            |
| Face up dribbling           | <b>u</b> + <b>u</b> |
| Skill moves                 |                     |
| Stop ball                   | (release) + 🗷       |

#### ATTACKING (SIMPLE)

| Short pass/Header     | A                     |
|-----------------------|-----------------------|
| Lob pass/Cross/Header | <b>⊗</b>              |
| Through ball          | •                     |
| Shoot/Volley/Header   | 8                     |
| No touch small feints | (6)                   |
| No touch big feints   | <b>□</b> + <b>□</b>   |
| Manual Protect        | <b>19</b> + <b>19</b> |
| Chip shot             | <b>□</b> + <b>③</b>   |
| Finesse shot          | ™ + B                 |
| Fake shot             | B. <b>A</b>           |
| Fake pass             | <b>⊗ ⊗</b>            |
|                       |                       |

#### ATTACKING (ADVANCED) 🗷 + 🚯 (release) Protect ball (when dribbling) Lobbed through ball 1B + W Bouncing lob pass RB + X ⊗ (double tap) Low cross ⊗ (triple tap) **Ground cross 1** + **⊗** Early cross RB (hold) Dummy a pass LT + RT Cancel Flair pass 1 + A 15 + B Flair shot RB + A Driven ground pass **TACTICS** 0,0 Offside trap 0,0 Team press 0 0 Swap wings 0,0 CB joins attack DEFENDING Change player LB 13 Switch player (manual) Tackle/Push or pull (when chasing) (3) B (hold) Pull and hold (when chasing) Sliding tackle 8 03 Quick get up (after slide tackle) ₿ Clearance 」 (hold) Jockey (hold) Contain (hold) Teammate contain 17 + RT Running jockey Fake tackle A (tap)

#### **GOALKEEPER** B/3 Drop kick A Throw/Pass Charge/Drop ball 0 Pick up ball View button Switch to GK **FREE KICKS** Ground pass A 0 High pass/Cross **B Curled shot** 1B + B Driven shot Wall jump (when defending) 0 A Wall charge Move wall LT / RT Wall creep RB FREE KICKS (ADVANCED) Call 2nd kick taker 17 + B 2nd kick taker curled shot **I** + **A** 2nd kick taker layoff pass **□** + ⊗ 2nd kick taker layoff chip 2nd kick taker run over ball 5 + B. A RB Call 3rd kick taker RB + B 3rd kick taker curled shot RB + B, A 3rd kick taker run over ball 5

# **CORNERS AND THROW INS**

| Corners (lob cross)     | 8                                       |
|-------------------------|-----------------------------------------|
| Corners (low cross)     | ★ (double tap)                          |
| Corners (ground cross)  | ★ (triple tap)                          |
| Corners (pass)          | <b>(a)</b>                              |
| Short throw in          | <b>(a)</b>                              |
| Short throw in (manual) | ♥ × 1 × 1 × 1 × 1 × 1 × 1               |
| Long throw in           | 8                                       |
| Switch to receiver      | 8 8 8 8 8 8 8 8 8 8 8 8 8 8 8 8 8 8 8 8 |

## **PENALTIES**

| Shoot                        | <b>6</b>            |
|------------------------------|---------------------|
| Finesse shot                 | ® + B               |
| Chip shot                    | <b>■</b> + <b>B</b> |
| Goalkeeper dive              | 8                   |
| Goalkeeper move side to side | (move side to side) |

#### **ASSISTANCE FOR NEW PLAYERS**

You don't have to be a pro to make impressive moves when you're out on the pitch. If you're new to FIFA 16, go to Customise Controls under the Settings option to turn on Assistance for specific moves. This makes passes and saves easier without the need for perfect timing or positioning. When you're ready for more of a challenge, choose SEMI for less assistance or MANUAL to earn every one of your goals without aid.

# **SKILL MOVES**

NOTE: Only the most skilled players can complete the more challenging moves.

#### **1STAR MOVES**

Ball juggle (while standing)

Foot fake (while standing)

□ (hold) + □ (hold)

#### 2 STAR MOVES

Body feint (left or right)

Stepover (left or right)

Reverse stepover (left or right)

Ball roll (left or right)

Drag back (while standing)

(B/B) (flick)

(B/B) (flick)

#### **3 STAR MOVES**

Heel flick

Flick up

Roulette (left or right)

Fake left and go right

Fake right and go left

Roulette (left or right)

Roulette (left or right)

Roulette (left or right)

Roulette (left or right)

Roulette (left or right)

Roulette (left or right)

Roulette (left or right)

Roulette (left or right)

Roulette (left or right)

Roulette (left or right)

Roulette (left or right)

Roulette (left or right)

Roulette (left or right)

Roulette (left or right)

Roulette (left or right)

Roulette (left or right)

Roulette (left or right)

Roulette (left or right)

Roulette (left or right)

Roulette (left or right)

Roulette (left or right)

Roulette (left or right)

Roulette (left or right)

Roulette (left or right)

Roulette (left or right)

Roulette (left or right)

Roulette (left or right)

Roulette (left or right)

#### **4 STAR MOVES**

Ball hop (while standing) 🍅 (tap) (hold), (t) (hold) Ball roll cut left Ball roll cut right (B) (hold) (hold) (flick) Heel to heel flick (flick) Simple rainbow (flick), (hold), (b) (flick) Advanced rainbow Feint left and exit right (B, B, B, B) 8), 8, 8, 6, (8) Feint right and exit left Spin left Spin right 63, 63, (flick)
(flick) Stop and turn left/right

| Elastico                                  | (B), (B), (B), (C)                                              |  |
|-------------------------------------------|-----------------------------------------------------------------|--|
| Reverse elastico                          | (B, (B, (B, B)                                                  |  |
| Hocus pocus                               | <b>⊕</b> , <b>⊕</b> , <b>⊕</b> , <b>⊕</b> , <b>⊕</b> , <b>⊕</b> |  |
| Triple elastico                           | ®, ®, ®), Ø, ®, ®, ®                                            |  |
| Ball roll and flick left (while running)  | <ul><li>(hold), (flick)</li></ul>                               |  |
| Ball roll and flick right (while running) | (♠ (hold), ♠ (flick)                                            |  |
| Quick ball rolls (while standing)         | (hold)                                                          |  |
| Sombrero flick (while standing)           | 🔞, 🔞, 😻 (flick)                                                 |  |
| <b>Furn and spin</b> (left or right)      | 🔞, 🔞 (flick)/🗟, 🦚 (flick)                                       |  |
| Ball roll fake left (while standing)      | (® (hold), ® (flick)                                            |  |
| Ball roll fake right (while standing)     | (hold), (® (flick)                                              |  |
| Rabona fake (while jogging)               | <u>u</u> + ⊗/B, A + ⊕                                           |  |
| Elastico chop left                        | 📵, 🔞 (flick)                                                    |  |
| Elastico chop right                       | ®, ® (flick)                                                    |  |
| aces flick up<br>Sombrero flick backwards | <u> </u>                                                        |  |
| Sombrero flick backwards                  | (hold)                                                          |  |
| 5ombrero flick left                       | (hold)                                                          |  |
| Sombrero flick right                      | (hold)                                                          |  |
| Toe bounce left                           | (R) (hold)                                                      |  |
| Toe bounce right                          | (hold)                                                          |  |
| Around the world                          | 8, 8, 8), 6, 6, 6, 6, 6, 6                                      |  |
| Double around the world                   | 0, 0, 0, 0, 0, 0, 0, 0, 0, 0, 0, 0, 0, 0                        |  |
| n air elastico                            | (flick)/((a), (b) (flick)                                       |  |
| Flick up for volley                       | (hold)                                                          |  |
| Chest flick                               | 🚯 (hold), 🍝 (tap), 🍝 (triple tap)                               |  |
| r. around the world                       | 8, 8, 6, 8, 8, 8, 8, 9, 8, 8, 8 (flick)                         |  |
|                                           |                                                                 |  |
|                                           |                                                                 |  |
|                                           |                                                                 |  |

# KINECT CONTROLS

\*\*Keeper charge

Use these commands when you're out on the pitch:

| **Go go go        | **Run on          | **Pass the ball |
|-------------------|-------------------|-----------------|
| **Pass it         | **Give it here    | **To feet       |
| **Through to me   | **Through through | **Through ball  |
| **Play it through | **Shoot           | **Have a shot   |

\*\*Go run ahead

\*\*Crack it \*\*In the mixer \*\*Cross it \*\*Center it \*\*Front stick \*\*Near post

\*\*Back stick \*\*Back post \*\*Get it out of there

\*\*Clear Offside trap Tactics Center back joins attack Team pressing Swap wings Quick tactics

High Pressure Counter Attack Possession Formation one Formation three Formation four Formation five Park the bus Ultra defensive

Defensive Balanced Attacking Ultra attacking

Cancel

\*\*On your horse

Make a Change (wait) Change a Player (wait) "Sub out position" (wait) "Sub in position" (wait) "Sub in position" (wait)

Camera Default Camera Pro Camera End to End

Change Camera Co-op Change Camera Default Change Camera End to End

\*Hard five minutes \*Pressure on the ball

\*Look after the ball

<sup>\*</sup>Requires you to choose COMBO COMMANDS in the Kinect Settings.

# WHAT'S NEW IN FIFA 16

FIFA 16 brings you the most authentic simulated football experience to date. This year, emphasis is on new training mechanics to improve your gameplay and expedite your growth as a football player.

Enhancements have also been made to game modes such as FIFA Ultimate Team (FUT). These improvements, along with all-new game modes such as FUT Draft Mode and Women's International Cup, make *FIFA 16* the best of its series.

## FIFA ULTIMATE TEAM DRAFT MODE

Draft Mode is a new way to play FIFA Ultimate Team (FUT). Build a team by drafting the best players in FUT, and compete in Single Player or Online Multiplayer to earn amazing rewards.

# **WOMEN'S NATIONAL TEAMS**

FIFA 16 introduces 12 Women's National Teams which you can choose to play in Women's International Cup offline tournament, Kick-Off, Online Seasons & Cups, and Online Friendlies. You can swap groups individually or randomize them before the tournament begins. Additional features during the tournament include playing or simulating a match, as well as viewing fixtures, calendars, and tournament stats.

# FIFA TRAINER

The FIFA Trainer will benefit players who are new to the game, and is a great reminder tool for veteran players. The Trainer suggests appropriate moves such as passing, tackling, or shooting the ball. Easily show or hide the Trainer by pressing at any time while on the pitch without disrupting your gameplay, or you can toggle the Trainer SHOW, HIDE, or OFF from the Pause menu.

There are two options for the overlays, Auto and Manual. By default the Overlays will be in Auto, meaning that the actions on the screen will change depending on the number of times an action is performed. In Manual, you can cycle through six levels using the Trainer option in the Pause menu.

# STARTING THE GAME

## **GET ONTO THE PITCH**

Get ready to experience the high energy of real-world FIFA football in *FIFA 16*. The first time you launch the game, you'll jump straight onto the pitch to play an Intro Match. During this match, the difficulty level will auto-adjust to help determine your skill level in *FIFA 16*. If you wish to quit the Intro Match, press the **Menu** button to access the game's Pause menu and then select END MATCH.

If you quit the Intro Match but are new to the game, you won't be presented with a suggested difficulty level. You will encounter this offer again after your first Kick Off against Adaptive AI players.

If you complete the Intro Match as a new player or are a returning player with data from previous *FIFA* titles, it will suggest a difficulty level that is right for you, and then you'll be prompted to choose your favourite club before landing at the *FIFA 16* main menu.

# CHOOSE YOUR CLUB, DIFFICULTY, AND CONTROL SETTINGS

Once you've finished the Intro Match, you'll have the opportunity to select your favourite team, difficulty, and control settings. Your favourite club's crest will feature beside your name in EA SPORTS<sup>TM</sup> Football Club, so all of your friends playing *FIFA 16* will know which team you support.

# CONNECT WITH EA SPORTS FOOTBALL CLUB

Stay connected to your favourite team in *FIFA 16*, If you choose to connect to your favourite club in real life through EA SPORTS Football Club, you'll have access to club news and promotions.

You can also connect with friends playing FIFA 16 to share major game events and accomplishments, compare progress in the leaderboards, send Catalogue unlockables or comment on your friends' accomplishments.

# EARN REWARDS FOR PAST FIFA EXPERIENCE

Playing previous *FIFA* games will carry over your EA SPORTS Football Club level, XP, and Football Club Credits (FCC) to *FIFA 16*. You'll also receive rewards for past progress in *FIFA 15* modes such as Ultimate Team, Career Mode or Online Seasons.

## MATCH PREPARATIONS

Before you head out onto the pitch, you can customise your Game Settings in the Settings screen—Choose the length of your matches, difficulty level, match conditions, and the ball you use, among many other details. You can also toggle rules ON or OFF such as injuries and offsides, depending on how realistic you want your matches to be.

#### **CAMERA TIPS**

Don't neglect the camera settings in the Game Settings menul Each type of match has a customisable camera option with up to seven types of cameras to choose from. This lets you view the pitch and experience each match from a perspective that works for you.

#### TEAM MANAGEMENT

FIFA 16 features the Team Management upgrades as seen in FIFA 15. Manage the set up of your team with a familiar interface and functionality. Create your Squad, adjust formations, assign roles, and manage their tactics. Import Team Sheets or create new ones, and fine-tune formations before getting back onto the pitch.

# SAVING AND LOADING

FIFA 16 uses an autosave feature that automatically saves your progress and most recent Settings. Do not turn off your Xbox One console while the autosave icon is displayed, or you will lose all unsaved information.

# **MAIN MENU**

## HOME

Home provides you with quick access to your most recently played game modes. Jump straight into a game by selecting KICK OFF, or continue your Career, depending on what you've been playing. You can also play the Next Match, or check out FIFA 16 Live Content for the latest news and promotions.

## PLAY

Get out onto the pitch as you dig into the many game modes available in *FIFA 16*, including Kick Off, Career, Skill Games, Ultimate Team, Tournament, and the all-new Women's International Cup.

## ONLINE

Jump into online modes such as Pro Clubs, Online Friendlies, Co-op Seasons, or Seasons, which has you playing head-to-head matches in hopes of winning promotion and trophies.

# MATCH DAY LIVE

This is your hub for exploring news headlines and stats for your favourite team. Read the latest news articles, or check out the Top Scorers and the League Table.

#### PLAYERS IN FORM

See the latest real-world player form updates. Each week, you will see player stat updates based on their performance in real-world football.

#### **TEAMS IN FORM**

View updated real-world team ratings.

# **CUSTOMISE**

Fine-tune your FIFA 16 experience in the Customise panel. You can adjust various settings, review the controls, edit your teams, create or edit a player, customise your music playlist in EA SPORTS<sup>™</sup> Trax, view the credits or Team Sheets, which allows you to create multiple squads per team and manage their lineups and tactics.

#### **EA SPORTS TRAX**

With EA SPORTS Trax accessible from the main menu (CUSTOMISE > EA SPORTS TRAX), you can listen to songs, or toggle songs ON or OFF to create a custom playlist. You can also choose to turn off all music by pressing &.

# EA SPORTS FOOTBALL CLUB

Throughout the game, you can access EA SPORTS Football Club (EASFC) from the Widget located in the upper right corner of the screen when signed in to EA servers. The EASFC Widget shows your current Football Club Level, XP, Football Club Credits (FCC) and favourite team crest. Press • to access the EASFC Widget.

You can move **(t)** or press **(iii)** or **(iii)** to navigate through the following categories:

My Activities See the FIFA 16 events you have completed, and share your recent

accomplishments with your friends.

**News** Check out the accomplishments you and your friends have shared,

then give your thoughts by adding comments and tags to them.

**Notifications** View the latest notifications from your friends and the *FIFA* Dev Team.

Catalogue Browse the Catalogue and use the FCC you've earned to redeem

or even gift certain items, such as new celebrations, special kits, and teams. Many items are locked until you reach a certain EASFC

level in FIFA 16.

The EA SPORTS Football Club Catalogue can also be accessed from the Customise section of the *FIFA 16* main menu.

# **PLAYING THE GAME**

Go to the Play panel when you're ready to launch your football career or play a quick match. You can also improve your footwork in the Practice Arena and with Skill Games.

# **GAME SCREEN**

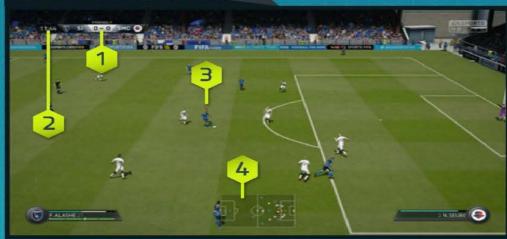

- **1.** Score
- 2. Match Clock
- 3. Controlled Player
- 4. Radar

# PLAYER STATUS BAR

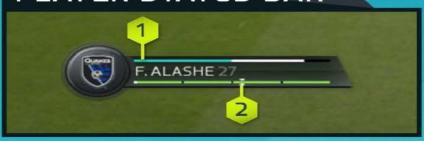

- 1. Fitness leve
- Kirk nower

# FIFA ULTIMATE TEAM (FUT)

**NOTE:** All modes associated with FIFA Ultimate Team (FUT) require a connection to the EA servers.

Create your own FIFA Ultimate Team (FUT), compete in a variety of Single Player and Online Multiplayer modes, and acquire players to build Squads with high Chemistry. Find players in packs, or purchase and sell items through the Live Transfer Market to build your Ultimate Team.

### **GETTING STARTED**

When you first start Ultimate Team, you'll learn how to swap and link Players to improve Team Chemistry before playing a starter match. From there, you can start your own Squad and explore the Transfer Market, Pack Store, and your Club.

### **CHEMISTRY**

Chemistry is essential to make your Ultimate Team successful. Although an all-star team can help you shine on the pitch, your Squad should also have the right Chemistry to maximize performance. The higher your Chemistry, the better your team performs during matches, giving you a better chance of winning games. While viewing your Active Squad, your team's Chemistry Rating appears in the upper right corner. Place players in their preferred positions, match Nationality, League, and Club Chemistry to improve your team's rating—green lines indicate strong links between Players. Having the right Manager and earning Loyalty can also help improve your Chemistry.

Swap your Players around on the Active Squad screen or add new ones from your Club or the Transfer Market to find the ideal balance for your team!

### CHEMISTRY STYLES

Each player in Ultimate Team has a Chemistry Style. Combine complementary Chemistry Styles to best improve your team's overall tactics. Arrows appear beside potentially affected attributes based on specific Chemistry Styles, changing from white to green as your Player Chemistry improves.

Styles used to upgrade player attributes will remain with them until a new Style is applied. Chemistry Styles are found in Packs and through the Transfer Market.

## CONTRACTS

Before players can excel out on the pitch, they need Contracts to play matches. When viewing your Active Squad, highlight a Player, access the Actions menu, and then select APPLY CONSUMABLE to apply a Contract to a Player. Move to switch to the status view to display the remaining Contracts for every player. The new Suggested Consumables option can show you when you'll need to apply a Contract to a Player.

Players found in Packs start with seven Contracts. To give you a head start, each Player from your Starter Pack comes with special long-term Contracts (45 matches). Each match played uses up one Contract, but if a Player in your subs or reserves doesn't head onto the pitch at all, he won't use a Contract for that match.

## TOURNAMENTS, SEASONS AND FRIENDLY SEASONS

Challenge your team and reap the rewards in a variety of modes.

Tournament matches are always in a four-round knockout format that you can play in either Single Player or Online Multiplayer competitions. Win matches to earn Coins, and take your team to the top to win a Tournament-you'll also gain Trophies, Coins, and even Packs!

Seasons consist of 10 games, playable in Single Player or Online Multiplayer competitions—win each Season and gain promotion into the next division! In this mode, the promotion, hold, and relegation system means that losing a match doesn't eliminate your team from the season, giving you the opportunity to bounce back from defeat. Earn bigger rewards as you work your way up from the 10th division to the 1st—the higher you rank, the bigger the reward.

Friendly Seasons allows you to challenge your friends in a five-match season format. Keep track of your record and other stats against every one of your friends, and win seasons to earn the Current Title Holder position and the bragging rights that come with it.

## **DRAFT MODE**

Draft mode is a new way to play FIFA Ultimate Team (FUT). You'll be given the opportunity to Draft from a random selection of all Players available in FUT, including In Forms! Fill in each position to build the Squad you'll use to complete with in either Single Player or Online Multiplayer four-round elimination format.

The higher you finish in the competition, the bigger the rewards will be.

### TRANSFER MARKET

The Transfer Market is the hub for purchasing, listing, selling items, and finding new Players to increase your Squad's overall rating and Chemistry Rating. Filter Players by Name, Nationality, League, Club, Quality, Position, Chemistry Style, or Pricing to easily find the ideal footballer to complement your Active Squad.

### SEARCH BY NAME

To search for a specific Player, use the first option in Player Search to type in his first or last name, and then select the Player you want based on the search results.

## CONCEPT SQUADS

Concept Squads is a powerful Squad Planning tool that lets you create Squads using every Player available in FUT.

Select a Player or empty slot in the Active Squad screen, and then access the Actions menu to choose SWAP/ADD PLAYER. Use Concept Squads to plan out your next moves. Find replacements for a Player, test out the Chemistry of an entirely new midfield, or try a whole new Squad before investing in the Transfer Market.

### LOAN PLAYERS

Loan Players are Players that you can sign to your Squad for a limited number of matches, allowing you to try out some of the most highly sought after Players in the game. When you first create your club in *FIFA 16*'s FUT, you'll be given the opportunity to sign one Loan Player for free. More Loan Players are available in the EA SPORTS Football Club Catalogue and as rewards for winning in various modes.

## **PACK STORE**

Purchase Packs from the Pack Store to find new Players for your Squad. You can even earn Packs from winning Tournaments or as a special reward at the end of a Season. Keep an eye on the Pack Store, as new promotions are frequently added.

### MY CLUB

As you purchase or win new Players from either the Transfer Market or Packs, you will have more than enough Players for one Squad. My Club stores all of the Players not in your current Squad, as well as your Consumables and other Items.

## **LEADERBOARDS**

Check out the Leaderboards to see how you rank against your friends or the top 100 FUT users across the globe as you build your Ultimate Team, play matches, and grow your Club.

# KICK OFF

Select KICK OFF in the Play screen to jump straight onto the pitch and take on any club or national team in the game. The latest squads and updates with Match Day require a connection to the EA servers.

# CAREER

Career is an immersive experience that offers you the chance to play through a lifelong football career. Career is split into two different areas—Manager and Player.

### PLAYER CAREER

Create a Player, or take control of a single professional footballer as you play in leagues, cups, and continental competitions to improve your skills and ultimately represent your national team. You'll receive in-game email from your team's manager and board about their expectations and how to improve your skills for the season. Train your player with practice drills on the field to expedite their growth and training elements throughout your Player Career.

You may also choose to retire and continue your career as a manager.

### LOCKED TO PLAYER: CONTROLS

If you're going to play as a pro, you've got to think like one. When your team is on the attack, time your runs and call for the ball at the right time. When defending, ensure you cover any dangers posed by your opponents. Teamwork is everything in football, and communication with your teammates is the key to success. Wherever you are on the field, make sure you use the following controls to increase your chances of victory.

## ATTACKING OFF THE BALL

| Call for pass/Cross              | <b>(a)</b> |
|----------------------------------|------------|
| Call for or suggest through ball | <b>♥</b>   |
| Suggest shot                     | 8          |

### **Indicators**

Be A Pro Player provides many of the same challenges real players face. Use the indicators provided to ensure you're in the best position on the pitch.

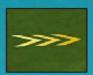

### Positioning

Whichever football position you take on, learning the most effective routes and defense positions on the pitch at any given moment is a must. In order to improve your positional sense, use the arrows as a guide. Follow them until they disappear to make sure you're in the right place at the right time.

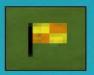

### Offside

When you stray offside, the assistant referee draws a penalty flag and a flag icon appears on screen. To avoid being flagged and potentially reducing your match rating by missing a goal–scoring opportunity, run back past the last defender to get into an onside position.

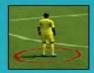

### Marking

Goals are often scored when opposing players are left unmarked, and it is your responsibility to make sure that doesn't happen. A red ring appears underneath any player with open room that you should be marking. Close in on them as soon as possible.

### LOCKED TO PLAYER: GOALKEEPER CONTROLS

The Goalkeeper is one of the most important positions on the pitch. Maintain good positioning in front of the net, save opposition shots, cut off crosses, and distribute the ball to your teammates after saves. Stay alert! You cannot afford to fail.

**NOTE:** There are two camera modes when playing locked to a Goalkeeper. One allows you to follow the ball as the action takes place on the pitch. The other allows you to focus on the Goalkeeper and prepare for oncoming attacks. Press the **View** button to switch between them in order to maintain appropriate positioning on the pitch.

# ATTACKING OFF THE BALL

| Call for or suggest pass | 0           |
|--------------------------|-------------|
| Suggest through ball     |             |
| Suggest cross            | <b>©</b>    |
| Suggest shot             | <b>6</b>    |
| Toggle camera target     | View button |

## **DEFENDING OWN BOX**

| Dive                      | (hold)/A (while moving) |  |
|---------------------------|-------------------------|--|
| Autopositioning           | (hold)                  |  |
| Slow movement facing ball | <b>□</b> + <b>③</b>     |  |
| Charge/Punch              | Y (hold)                |  |
| Dive at feet              | <b>⊗</b>                |  |
| Anticipation save         | В                       |  |
| 2nd defender contain      | RB (hold)               |  |
| Toggle camera target      | View button             |  |

## MANAGER CAREER

Take control of the financial side of your favourite club and please the Board. Scout for high potential players, keep players happy, manage the budget, and make key player and squad decisions as you take your club to the top. If you do well, you will also get the chance to manage a national team and compete in international competitions, such as the FIFA World Cup.

### PLAYER TRAINING

Train for Perfection allows you to train and track high potential players, add multiple sessions, or grow attributes, Overall Rating and Market Value. Various drills cover all categories needed to be successful on the pitch including difficulty ratings—Monitor your team's trainable attributes, current growth, and potential growth.

### **GLOBAL TRANSFER NETWORK**

One of your jobs as manager is to scout for new players, and FIFA 16's Global Transfer Network makes this more rewarding than ever. Send scouts to different countries to scout the respective leagues, and set Scouting Instructions to find players who fit your criteria. You can also search the names of specific players you want. Once you've found possible recruits, assign a scout to watch them and make the best decision for your team.

### **TEAM SHEETS**

During your time as manager, you can create multiple match day squads to fit any scenario you encounter out on the pitch. You can create a squad for your league, domestic cup, or European cup. Just visit the Squad panel and rename your squads to suit their styles and help you remember when to put them to use.

# **SKILL GAMES**

Improve your football skills by completing challenges that test specific maneuvers such as chip shots, free kicks, and dribbling. As you master these abilities, you unlock Skill Challenges to become Legendary at each proficiency. Compare yourself to friends, and others on the leaderboards for extra motivation as you progress through the levels.

### PRACTICE ARENA

From the Play screen, select PRACTICE ARENA (under Skill Games) to perfect your dribbling and shooting skills against the goalkeeper, or practice set pieces by pressing  $\mathbb{Q}$ ,  $\mathbb{O}$ , or  $\mathbb{O}$  while on the practice pitch. You can even choose whom to play with on the field to test your abilities against real-life player skillsets.

# WOMEN'S INTERNATIONAL CUP

For the first time in the FIFA series, FIFA 16 features 12 Women's National Teams! Each team consists of their real-world play styles and tactics to create an authentic experience. Select your favourite teams to control throughout the tournament; customise their formations, tactics, and more. You can also create multiple Women's International Cup tournaments, simulate matches, and even check every player's stats to see who reigns in the league.

# **ONLINE** SEASONS

Seasons offers ranked online matches and the most competitive gameplay. As you play through 10 games per season, try to earn enough points to avoid relegation and gain promotion to the next division—or even win the division title. It won't be easy! Higher divisions mean tougher competition and promotion thresholds, so get ready for a true football challenge.

## CO-OP SEASONS

Dominate the pitch with a teammate as you play through Seasons mode on the same team. Co-op Seasons is the next evolution in online play, allowing you to team up online and play 2v2—play separate seasons with as many friends as you want. Take up the challenge of reaching the 1st division and fill up your trophy cabinet.

## **PRO CLUBS**

Join or create a Pro Club to play alongside friends and other FIFA 16 players in online gameplay.

Compete in 10 games per season with your club and try to gain promotion through the league divisions. Create and grow your online Pro by competing in Club or Drop-In matches, and earn accomplishments to unlock better attributes, unique traits, gameplay celebrations, and kit upgrades. Teamwork is key if you're going to score goals, win matches, and create the best Pro player possible.

Drop-In matches are a great start to unlock a few accomplishments for your player. When you're ready, look for a club on the Recommended Club screen that lists the people who follow you and which Club they belong to. You can also create your own Club and invite people you follow to join.

As the manager of a club, you can access the Transfers screen to review Club invites. As your Pro grows, review your stats and progress on the My Pro tab to see what accomplishments you have yet to unlock. With enough XP and FCC, you can purchase Virtual Pro boosts available in the EA SPORTS Football Club Catalogue.

### **ONLINE FRIENDLIES**

Invite a friend to play a match online, and track your rivalry through five game seasons to prove who has the most skills on the pitch—earn the most points in five games to hoist the trophy. Keep the competition going with a new season as you try to defend your title or take it away from your friends.

# LIMITED 90-DAY WARRANTY

NOTE: Warranty does not apply to digital download products.

### Electronic Arts Limited Warranty

Electronic Arts warrants to the original purchaser of this product that the recording medium on which the software program(s) are recorded (the "Recording Medium") is free from defects in materials and workmanship for a period of 90 days from the date of purchase. If the Recording Medium is found to be defective within 90 days from the date of purchase, Electronic Arts agrees to replace the Recording Medium free of charge upon receipt of the Recording Medium at its service center, postage paid, with proof of purchase. This warranty is limited to the Recording Medium containing the software program that was originally provided by Electronic Arts. This warranty shall not be applicable and shall be void if, in the judgment of Electronic Arts, the defect has arisen through abuse, mistreatment or neglect.

This limited warranty is in lieu of all other warranties, whether oral or written, express or implied, including any warranty of merchantability or fitness for a particular purpose, and no other representation of any nature shall be binding on or obligate Electronic Arts. If any such warranties are incapable of exclusion, then such warranties applicable to this product, including implied warranties of merchantability and fitness for a particular purpose, are limited to the 90-day period described above. In no event will Electronic Arts be liable for any special, incidental, or consequential damages resulting from possession, use or malfunction of this Electronic Arts product, including damage to property, and to the extent permitted by law, damages for personal injury, even if Electronic Arts has been advised of the possibility of such damages. Some states do not allow limitation as to how long an implied warranty lasts and/or exclusions or limitation of incidental or consequential damages so the above limitations and/or exclusion of liability may not apply to you. In such jurisdictions, the Electronic Arts' liability shall be limited to the fullest extent permitted by law. This warranty gives you specific rights. You may also have other rights that vary from state to state.

### Returns Within the 90-Day Warranty Period

Please return the product along with (1) a copy of the original sales receipt showing the date of purchase, (2) a brief description of the difficulty you are experiencing, and (3) your name, address and phone number to the address below and Electronic Arts will mail a replacement Recording Medium to you. If the product was damaged through misuse or accident, this 90-day warranty is rendered void and you will need to follow the instructions for returns after the 90-day warranty period. We strongly recommend that you send your products using a traceable delivery method. Electronic Arts is not responsible for products not in its possession.

## EA Warranty Information

If the defect in the Recording Medium resulted from abuse, mistreatment or neglect, or if the Recording Medium is found to be defective after 90 days from the date of purchase, choose one of the following options to receive our replacement instructions:

Online Warranty Information: http://warrantyinfo.ea.com

EA Warranty Malling Address:

Electronic Arts Customer Warranty, 7700 W Parmer Lane, Building C, Austin, TX 78729-810

### **Notice**

Electronic Arts reserves the right to make improvements in the product described in this manual at anytime and without notice.

# **NEED HELP?**

The EA Worldwide Customer Experience team is here to ensure you get the most out of your game—anytime, anywhere.

Online Support & Contact Info

For FAQs, help articles, and to contact us, please visit help.ea.com.

Twitter & Facebook Support

Need a quick tip? Reach out on Twitter to @askeasupport or post on facebook.com/askeasupport.

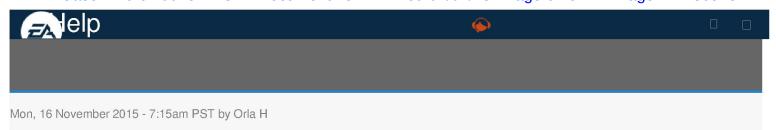

## Opening TCP or UDP Ports for connection issues

If you're having problems with your connection to a game, you may need to open (forward) some ports.

Ports are basically **endpoints** between two connections. A **port number** is assigned to each end, like an address, in order to direct the flow of Internet traffic

If you are having trouble connecting to any of our online games, and you have exhausted all <u>basic connection troubleshooting</u>, such as clearing cache, <u>checking for conflicts</u>. <u>adding exceptions to your antivirus</u>, adjusting privacy settings, or disabling firewalls, you may need to open some ports on your <u>network connection</u>.

Each game or application uses different ports, but every computer or console has some ports that are most commonly used.

These **standard port ranges** are used when your computer or console connects to the internet, to the PlayStation Network or Xbox Live. These are the ones you should open (forward) first:

| Platform      | UDP                                    | TCP                                                                                      |
|---------------|----------------------------------------|------------------------------------------------------------------------------------------|
| PC            | 443                                    | 80, 443, 8080                                                                            |
| Xbox One      | 88, 3074, 53, 500, 3544, 4500,<br>1863 | 80, 3074, 53, 1863                                                                       |
| Xbox 360      | 88, 3074, 53, 1863                     | 80, 3074, 53, 1863                                                                       |
| PlayStation 4 | 3659, 17503, 17504, 10000-<br>20000    | 80, 443, 9988, 10000-20000,<br>17503, 17504, 42120, 42210,<br>42230, 44125, 44225, 44325 |
| PlayStation 3 | 3478-3480, 3658, 10070-10080           | 80, 443, 465, 5223                                                                       |

Once you have opened the standard ports, check below for additional port ranges used by specific games.

If you're playing one of these games, adding the additional ports will help with any connectivity problems you may have been having.

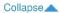

#### Battlefield 4

| Platform | UDP                                                                                                    | TCP                                                 |
|----------|----------------------------------------------------------------------------------------------------|-----------------------------------------------------|
| PC       | The second second secon | 80, 443, 9988, 17502, 20000-<br>20100, 22990, 42127 |
| Xbox One | 53, 88, 500, 3074, 3544, 4500                                                                                                    | 53, 80, 3074                                        |
| Xbox 360 | 53, 88, 3074                                                                                                    | 53, 88, 3074, 80                                    |

| PlayStation 4 | 3478-3479         | 1935, 3478-3480                    |
|---------------|-------------------|------------------------------------|
| PlayStation 3 | 13659 14000-14016 | 9988, 10000-10100, 17502,<br>42127 |

#### **Battlefield Hardline**

| Platform      | UDP               | TCP                                                 |
|---------------|-------------------|-----------------------------------------------------|
| PC            |                   | 80, 443, 9988, 17502, 20000-<br>20100, 22990, 42127 |
| Xbox One      | 3544, 4500        |                                                     |
| PlayStation 4 | 3478-3479         | 1935, 3478-3480                                     |
| PlayStation 3 | 13659 14000-14016 | 9988, 10000-10100, 17502,<br>42127                  |

### **Dragon Age: Inquisition**

| Platform      | UDP                                             | TCP                                         |
|---------------|-------------------------------------------------|---------------------------------------------|
| PC            | 3659, 14000-14016, 22990-<br>23006, 25200-25300 | 9988, 17502, 20000-20100,<br>22990, 42127   |
| Xbox One      |                                                 | 500, 3544, 4500                             |
| Xbox 360      |                                                 | 88                                          |
| PlayStation 4 | 3478-3479                                       | 1935, 3478-3480                             |
| PlayStation 3 | 3659, 14000-14016                               | 80, 443, 9988, 10000-10100,<br>17502, 42127 |

### FIFA 16

| Platform      | UDP                                    | TCP                                          |
|---------------|----------------------------------------|----------------------------------------------|
| PC            | 3659, 9565, 9570, 9000 - 9999          | 3569, 9946, 9988, 10000 -<br>20000, 42124    |
| I Xhox ()ne   | 53, 88, 500, 3074, 3544, 3659,<br>4500 | 53, 80, 3074, 3659                           |
| Xbox 360      | 3659                                   | 3659                                         |
| PlayStation 4 | 3074, 3478-3479, 6000                  | 1935, 3478-3480, 3659,<br>10000-10099, 42127 |
| PlayStation 3 | 3074, 3659, 5223, 600                  | 3659, 10000-10099, 42127                     |

### Madden NFL 2016

| Platform      | UDP                     | TCP                         |
|---------------|-------------------------|-----------------------------|
| PlayStation 4 | 3478, 3479, 3658, 10070 | 465, 983, 5223, 10070-10080 |
| PlayStation 3 |                         | 983, 10070-10080            |

### NBA Live 2016

| Platform | UDP | TCP |
|----------|-----|-----|

| PlayStation 4 | 3478-3479 | 1935, 3478-3480 |
|---------------|-----------|-----------------|

### **Need for Speed**

| Platform      | UDP                    | TCP                    |
|---------------|------------------------|------------------------|
| Xbox One      | 10000-40000, 3659      | 5443, 42230            |
| PlayStation 4 | 10000-40000, 3478-3479 | 1935, 3478-3480, 42230 |

#### NHL 2016

| Platform      | UDP                     | ТСР                         |
|---------------|-------------------------|-----------------------------|
| Xbox One      | 3659, 6000, 10000-10150 | 80, 443, 10000-10150, 42127 |
| PlayStation 4 | 3659, 6000, 10000-10150 | 80, 443, 10000-10150, 42127 |

#### Plants vs Zombies: Garden Warfare

| Platform | UDP                 | TCP |
|----------|---------------------|-----|
| PC       | 3659, 49152 – 65535 |     |

#### **Rory McIlroy PGA Tour**

| Platform   | UDP                                 | TCP                                                                             |
|------------|-------------------------------------|---------------------------------------------------------------------------------|
| I Xbox One | 3659, 17503, 17504, 10000-<br>20000 | 9988, 10000-20000, 17503,<br>17504, 42120, 42210, 42230,<br>44125, 44225, 44325 |

### Star Wars™: Battlefront™

| Platform      | UDP                       | TCP                                                  |
|---------------|---------------------------|------------------------------------------------------|
| PC            | 13659 9565 9570 9000-9999 | 3569, 9946, 9988, 10000 -<br>29999, 42100-42200      |
| Xbox One      | 3659, 4500                | 3659, 42100-42200                                    |
| PlayStation 4 | 3074, 3478-3479, 6000     | 1935, 3478-3480, 3659, 10000<br>- 29999, 42100-42200 |

#### Titanfall

| Platform      | UDP                                | TCP                                               |
|---------------|------------------------------------|---------------------------------------------------|
| PC            | 8125, 25000-25099, 30000-<br>30099 | 25000-25099, 30000-30099                          |
| Xbox One      | resource management                | 88, 443, 25000-25099, 30000-<br>30099             |
| Xbox 360      |                                    | 88,443, 25000-25099, 30000-<br>30099, 27015-27045 |
| PlayStation 4 | 8125, 25000-25099, 30000-<br>30099 | 25000-25099, 30000-30099                          |
|               | 8125, 25000-25099, 30000-          |                                                   |

PlayStation 3

30099

25000-25099, 30000-30099

To set up ports for consoles, follow these steps for Xbox 360 or Xbox One, and for PS3 / PS4.

Setting up ports on a PC means accessing your router settings, and as steps differ depending on the model of your router, we'd recommend contacting your Internet Service Provider for assistance with port-forwarding.

Was this helpful?

### Related Articles

Online ports to improve your Battlefield 4 connect...

If you have trouble connecting online in Battlefield 4, try opening or forwarding these ports to improve your connection.

### Online ports to improve your FIFA 15 connection

If you have trouble connecting online in FIFA 15, try opening or forwarding these ports to improve your connection.

### Online ports to improve your Battlefield 3 connect...

If you have trouble connecting online in Battlefield 3, try opening or forwarding these ports to improve your connection.

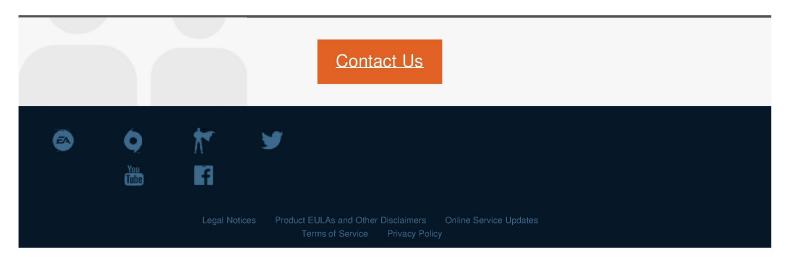

Opening TCP or UDP Ports for connection issues
Case 1:16-cv-00454-RGA

Document 451-1 Filed 04/04/18 Page 68 of 124 PageID #: 36982

© 2016 Electronic Arts Inc. Trademarks belong to their respective owners. All rights reserved.

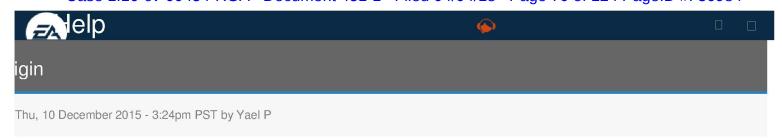

## Troubleshooting help for EA server connection loss

Understand how your Internet connection works and how you can work with settings to improve it.

If you have problems getting online to play your favorite EA games, outside of the occasional outage on our end, we have a few tips on getting the most out of your connection.

## Network Address Translation (NAT) Type

Maybe the most important and overlooked piece of a quality connection is your NAT type.

- Your NAT Type is either Open, Moderate, or Strict, and controls what other Nat Types you can connect to.
  - . An Open NAT Type means you can pretty much connect to anyone but is the least common of the three to have.
  - A Moderate NAT Type, the most common of the three, means you can only connect to others who are Open or also Moderate.
  - A Strict NAT Type means you will only be able to connect to others who are Open.
    - As you can probably figure out, if you have a Strict NAT Type, you're probably going to have a bad time, at least when trying to play
      games online with your friends.
- To top it all off, sometimes it's pretty hard for your games to figure out your type and will connect you incorrectly, sometimes your ISP has a separate NAT Type, and sometimes our servers or your connection might just be down.

### The following steps may help you improve your NAT Type:

- 1. First, make sure you have the following ports open:
  - TCP: 80; 3074; 53
  - UDP: 88; 3074; 53
- 2. Next, if you're actively experiencing problems check out the tried-and-true connection issue fix of **unplugging your router or modem from its power source for about ten minutes,** then plugging it back in.
  - After it boots back up and is operational, players generally notice a solid difference in the capability of their connection.
- 3. If you keep getting kicked out, can't connect, or find errors, run down the following quick-fixes:
  - Ensure your router or modem's firmware and drivers are up to date.
    - . To do so, you'll likely be able to find help from your router manufacturer's website.
  - Add the game you're trying to play as an exception to your firewall, or if you're unworried about security, disable your firewall altogether.
  - Enable Universal Plug and Play, or UPnP, on your router.
  - Adjust your DNS settings

## Issues on a peer-to-peer connection

Some EA games, like much of the FIFA series, use a peer-to-peer connection, or a connection shared between you and one or more other players-rather than say, on a hosted-server like with most Battlefield titles--for online gameplay and matchmaking.

We've noticed that players with their routers set to use Internet Protocol version 6, or IPv6, for their connections tend to have compatibility issues with players using the more common IPv4.

For instance, if one player is on an already-poor IPv6 connection then all players are usually disconnected.

Origin - Troubleshooting help for EA server connection loss

### 

PC players can change their system's Internet Protocol version by:

- 1. Opening the Control Panel then searching for adapter.
- 2. In your search results under Network and Sharing Center, click View network Connections.
- 3. Right-click your active network connection and select Properties.
  - In Properties you should see check boxes for both Internet Protocol version 4 (TCP/IPv4) and Internet Protocol version 6 (TCP/IPv6).
    - If you've been having frequent connectivity problems and IPv6 is checked, uncheck it.
    - If you've been having frequent connectivity problems and IPv4 isn't checked, check it.
- · You can find out more on IPv6 from Windows Support's IPv6 FAQ, as well as a number of other helpful IPv6 walkthroughs.
- If you continue to have connectivity issues, contact your router manufacturer or Internet service provider for more connectivity help.
  - If you experience new connectivity issues following the disabling of IPv6 on your PC, re-enable it to get rid of your new issues.

## Console-specific help

- Xbox players can find helpful connection articles through Xbox Support, mostly under the Xbox LIVE section.
- PlayStation players can find helpful connection support from Sony.

If you think your connection problems have to do with an EA server outage, let us know at Answers HQ.

Was this helpful?
Yes No

### Related Articles

Origin Errors and Connection Issues FAQ

The inability to connect to or use Origin can be due to a number of factors.

#### "Your VC++ Runtime package has not installed corre...

If you are receiving an error that states your VC++ runtime package has not installed correctly while installing your EA title, from Battlefield 3 to The Sims 4, try seeing if you have any pending Windows Updates. Installation and launch error EA game troubleshooting.

I can't connect to MOHW Multiplayer, but my connec...

Information on PunkBuster, Server Bans, and other Issues that may keep you offline.

Contact Us

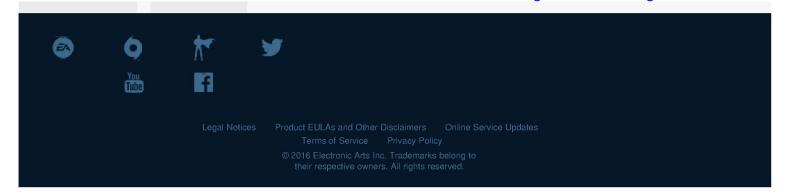

# **EXHIBIT 51**

| \$1,705  |  |
|----------|--|
| Shop now |  |

(http://www.fifauteam.com)

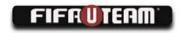

# Troubleshooting Connection Problems Guide for FIFA 16

TIPS (http://www.fifauteam.com/category/tips/) Oct 18, 2015

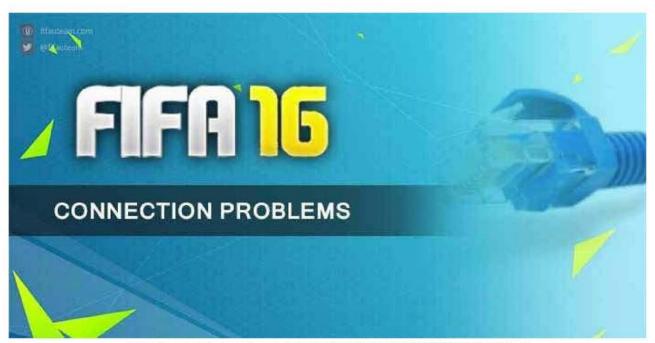

(http://www.fifauteam.com/wp-content/uploads/2015/11/A765-0.jpg)

# Cisco® UCS Servers

Scale & Simplify With Cisco UCS Servers Powered By Intel® Xeon®.

00

We never received so many complaints about connection problems like this year. The EA servers never were so overloaded, so it's normal. Many people are thinking to give up because they can't play FIFA 16 at all. If it is your case, don't do it. Most of the times, there are ways to improve your game connection. We will explain how.

### Connection Problems for FIFA 16

There are many thousands of gamers who have problems connecting to FIFA 16 servers.

Among the most common anomalies are:

- Connection drops too often (including in the end of each match);
- > High lag;
- Trouble finding opponents to play against;
- Trouble connecting to FUT 16 even when the EA servers are on.

It is true that the EA servers are far from being great. But, unlike the idea that the community usually has the greatest fault is not from EA. It's the players. Don't forget that the connection used on most of the FIFA 16 game modes is P2P (peer to peer).

A poor Internet service provider or a wrong configuration of connection settings are the main reasons for these problems. Many of these situations can be fixed without great difficulty. That's what we intend to try to help in this article. We are not experts in this area but we also had connections problems and have investigated a lot to find solutions. Today we play without any problem.

We don't guarantee you that you will be able to play after to follow our tips but at least you can try. In most of the cases, players who follow these tips improve their game experience.

There are several ways to try to improve your FIFA 16 connection.

We will list the **20** most important by the order of greater ease of implementation:

Check the Server Status

Try to log on with another account

Restart your network equipment

Simplify your setup

Improve your wireless signal

Connect by cable

Change the matchmaking options

Maximise your bandwidth

Test your connection speed

Turn on/off UPnP on your network hardware

Try a direct modem connection

Add FIFA 16 as an exception to your firewall

Close programs running in background

Clear the cache / Delete data

Avoid using IPv6

Assign a Static IP Address

Open the network ports

Optimize your MTU

Get Open NAT Type

Change to another ISP

STEP 1

### Check the Server Status

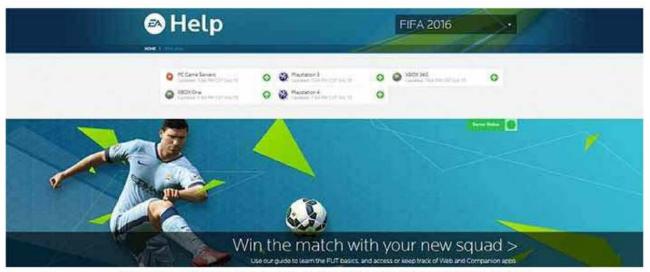

(http://www.fifauteam.com/wp-content/uploads/2015/10/A765-1b.jpg)

Before anything else, you should be sure that EA servers are runing without problems.

It is very easy to check it:

- Click here (https://help.ea.com/en/fifa/fifa-2016/)
- > Click on 'server status'
- > Check if the server of your console is working or not.

STEP 2

# Try to log on with another account

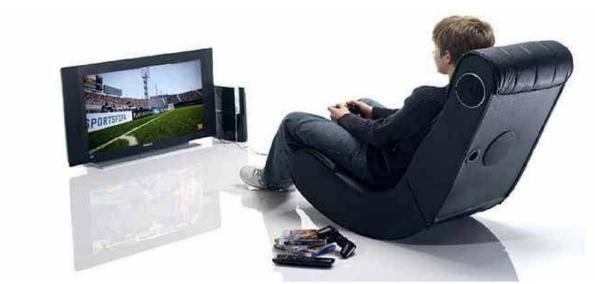

(http://www.fifauteam.com/wp-content/uploads/2015/10/A765-19.jpg)

Before spending a good amount of time testing all the steps of this guide, you should be sure that the problem is in your connection and not in your account.

Only if you can not get into your Ultimate Team account or EAS account, create a new one and test it on the same console to see if your first account is **corrupted / banned** or if the problem is in your connection.

STEP 3

# Restart your network equipment

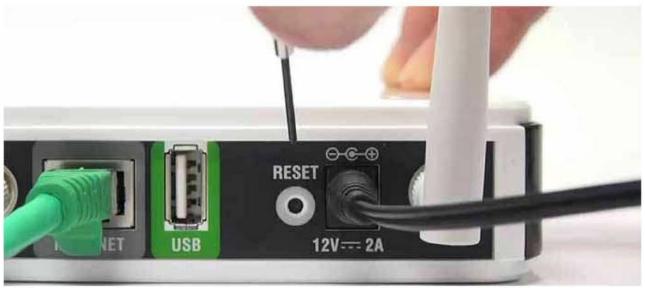

(http://www.fifauteam.com/wp-content/uploads/2015/10/A765-1.jpg)

If you only had problems with your FIFA 16 connection right now, so this should be your first step in an attempt to solve them.

Follow the next steps and, in the end, test your connection again:

- > Turn off your console and network hardware (for example, your modem and router);
- > Wait 30 seconds;
- > Turn on your modem and wait for it to come back on line (approximately one minute);
- > Turn on the next piece of hardware (for example, the router), and wait another minute;
- > Repeat the last step for every additional piece of network hardware.

Ensure your router or modem's firmware and drivers are up to date. To do so, you'll likely be able to find help from your router manufacturer's website.

STEP 4

# Simplify your setup

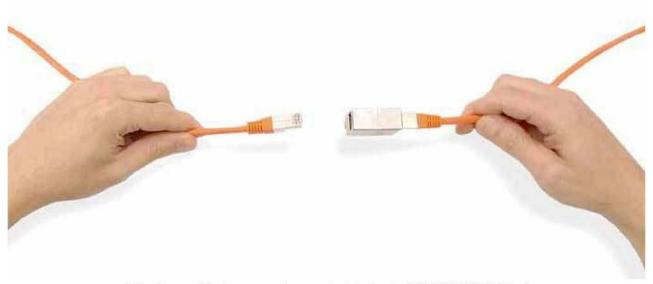

(http://www.fifauteam.com/wp-content/uploads/2015/10/A765-2.jpg)

Although it is unlikely that you go and find the solution to your problem in simplifying network configuration, it is important to make it to screen every chance.

Your router or gateway might be having problems sharing an Internet connection. To see whether this is true, try to do one of the following and, at the end, test your connection again:

#### > Wired connection

Temporarily unplug everything from your router, except the cable to your modem and the cable to your Xbox console or to your Playstation console.

#### > Wireless connection

Temporarily turn off everything that's connected to your wireless network except your Xbox console or your Playstation console.

#### STEP 5

# Improve your wireless signal

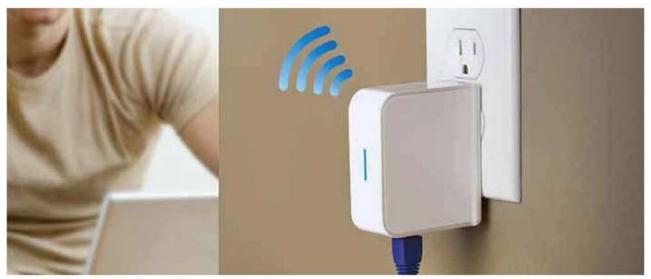

(http://www.fifauteam.com/wp-content/uploads/2015/10/A765-4.jpg)

A weak wireless signal can cause poor FIFA 16 performance. Check your **wireless signal strength** and follow these tips:

Move your router or gateway off the floor and away from walls and metal objects.

Move your console off the floor and away from walls and metal objects. Remove your console from an enclosed entertainment centre, bookshelf or TV stand.

Minimise obstructions along a straight-line path between your console and your wireless router or gateway. Possible obstructions include TVs, cabinets, appliances, other electronics and furniture.

Shorten the distance between your console and your wireless router or gateway. Ideally, your network hardware should be near the centre of your home.

Turn off wireless devices. If your router uses the 2.4 GHz band, try turning off wireless devices, such as 2.4 GHz cordless telephones, Bluetooth devices and baby monitors. If you are using a wireless headset with a base station, try moving the transmitter away from your console, or temporarily turn it off to see if your wireless network signal improves.

Try changing your wireless channel. Wireless routers and gateways can broadcast on different channels, and one channel might be clearer than another. For example, try channel 1 or 11. See your hardware documentation for help with changing wireless channels.

Add a wireless repeater to extend your wireless network range. You can boost your signal strength by placing a wireless repeater halfway between your router or gateway and your console.

#### STEP 6

# Connect by cable

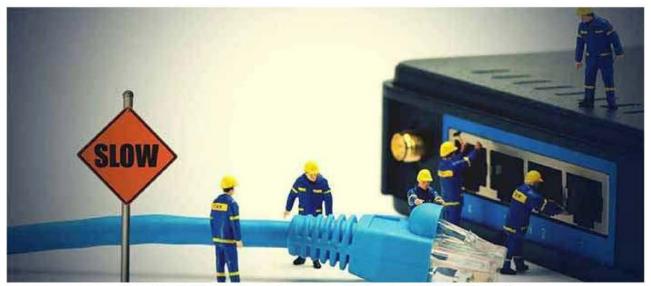

(http://www.fifauteam.com/wp-content/uploads/2015/10/A765-11.jpg)

Most of the players use the functionality that allows them to connect the console to the internet via a wireless connection.

It is undoubtedly more practical, but usually wireless connections are also slower. Moreover, wireless connections are also more likely to network conflicts and errors.

Try to connect your console to the router by a good **ethernet cable** and, if necessary, set up your Internet access on your console.

If you are already use a wired connection, change your ethernet cable.

#### STEP 7

# Change the matchmaking options

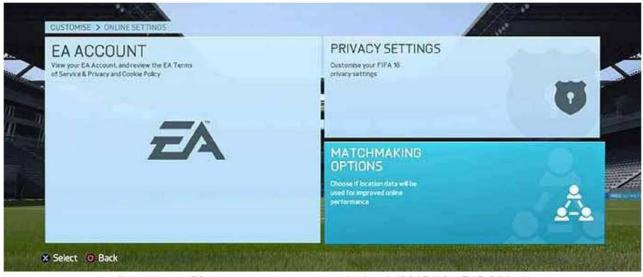

(http://www.fifauteam.com/wp-content/uploads/2015/10/A765-20.jpg)

If your biggest problem is to find an opponent to play, then you should try to change the matchmaking options.

Approximate location matchmaking uses your IP address to find an opponent closer to you for online play in Head to Head modes. To change it you just need to start FIFA 16 and follow the path customise – online settings – matchmaking options and choose 'yes' to the approximate location matchmaking. The game will try to find opponents near to you.

#### STEP 8

# Maximise your bandwidth

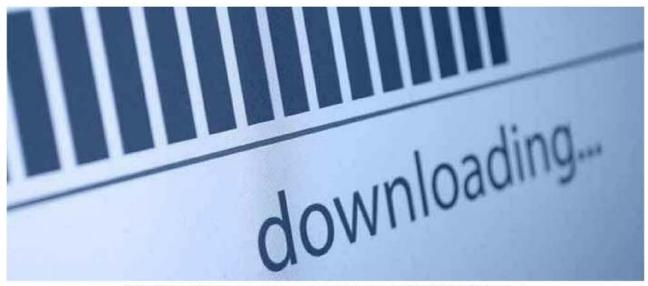

(http://www.fifauteam.com/wp-content/uploads/2015/10/A765-6.jpg)

Bandwidth is the amount of information transferred over your Internet connection. If your bandwidth is limited or fluctuates dramatically, it can affect the performance of your FIFA 16 matches.

When someone in your house browses the Internet, they use bandwidth that could be going to your console.

If you are having problems to play FIFA 16, make sure that other computers in your home are not

downloading or transferring files while you are trying to play.

#### STEP 9

# Test your connection speed

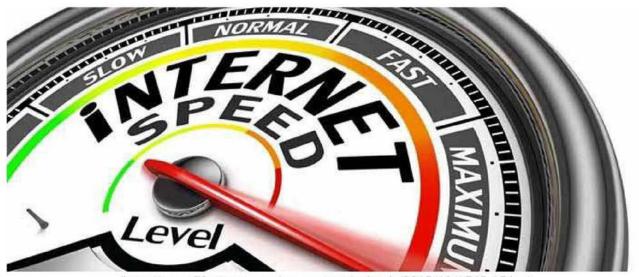

(http://www.fifauteam.com/wp-content/uploads/2015/10/A765-15.jpg)

If you are experiencing connection issues, you may want to test your connection speed. That's what they will ask you to do if you contact the EA Support. There are several ways to do this using tools available on your computer, or with a powerful program called UOTrace that will provide extra information you can send to an Advisor.

**UOTrace** gives you the path the packet traveled through, as well as the speed and the percent loss.

Follow the steps below to perform a test using the UOTrace:

#### > Step 1

Download UOTrace here (https://eaassets-a.akamaihd.net/eahelp/documents/uotrace.exe) and run it.

#### > Step 2

Click the Options menu at the top of the window and select Advanced.

#### > Step 3

In the window where the server is listed, type in "easo.ea.com"

#### > Step 4

Click the Traceroute button. After the traceroute has completed, click the Poll button.

#### > Step 5

Let the program send about 100 packets then click Stop Poll.

Ping test gives you average ping speed results.

Follow the steps below to perform a test using the Ping test:

#### > Step 1

Click the Start button, then type "CMD" into the search bar.

#### > Step 2

Right-click on "CMD" or "cmd.exe" under "Programs", then select "Run as Administrator."

#### > Step 3

At the Command Prompt type in "ping" followed by the server address: easo.ea.com. Hit Enter and wait for the results.

**Trace Route** gives you the path the packet traveled through, as well as the speed.

Follow the steps below to perform a test using Trace Route:

#### > Step 1

Click the Start button, then type "CMD" into the search bar.

#### > Step 2

Right-click on "CMD" or "cmd.exe" under "Programs", then select "Run as Administrator."

#### > Step 3

At the Command Prompt type in "tracert" followed by the server address: easo.ea.com. Hit Enter and wait for the results.

FIFA 16 use the TCP/IP protocol that sends data in the form of packets. A ping time is the amount of time it takes for a packet of data to be sent from your computer to a host server. These numbers are a general guideline and the meaning of your ping can change depending on the type, or genre, of game you're playing, or activity you're trying to do.

Consistent low-pings affect fast-paced games such as FIFA, but have less of an impact on playing slower-paced games or downloading games.

If you are getting pings that average 75-100ms you're likely fine. If you have multiple >100ms pings, that can signal connectivity problems in your games.

Host names/servers are the individual computers that make up the Internet. The connection you make to the server may travel, or hop, through 15-25 individual hosts before reaching it. If the hosts are suffering any issues, they can cause poor game performance.

If the ping for a particular host in the first few (3 to 4) hops is significantly high (usually near or above 175ms), it signifies that the routing host is either receiving more traffic than it can effectively handle, or is having some type of technical issue.

If the first few hop shows an IP address reading a mix of 10.x.x.x, 172.16.x.x, or 192.168.x.x, this means your connection is moving through several private networks that could be causing issues with game connectivity –this is usually when you're on a very open network, such as on a University campus, at a library, on a military base, etc; if this is the case, you likely need to contact your network administrator to try to workaround any issues. Moving through multiple of the same type of private network–meaning that they consistently share the same number pairing in their above-stated prefix–however is usually fine.

If the third hop in particular shows the IP address 0.0.0.0, this probably means your device is having DHCP resolution issues, which you can solve by setting up a static IP address for your gaming device. You can get tutorials on how to setup a static IP address from your ISP, router manufacturer, or other resources online.

In UOTrace, the shield icons next to the host names give a graphical display of quality. Green indicates a good connection; as it worsens, the colors pass through various shades of yellow, red, gray, and finally, black.

Percent Loss is the percentage of packets that are being lost, or information you're sending that the host is either not receiving or able to return. Generally, if your Percent Loss reads anything other than 0 or 100%, there is a problem,—even a Percent Loss of 1% or 2% is enough to cause issues. These problems can be the result of hardware issues at the host server, connectivity bottle-necking (too many users communicating through that host), telephone line noise, or other factors.

A high ping will cause your client to be unable to communicate fast enough with the server for the game to maintain fluid motion. This will result in your game's movements appearing jerky, and you will notice that the players around you seem to be able to move much faster than you can. This is due to the fact that the other players are most likely taking a different route to the server and are not affected by the same issue you are.

#### STEP 10

# Turn on/off UPnP on your network hardware

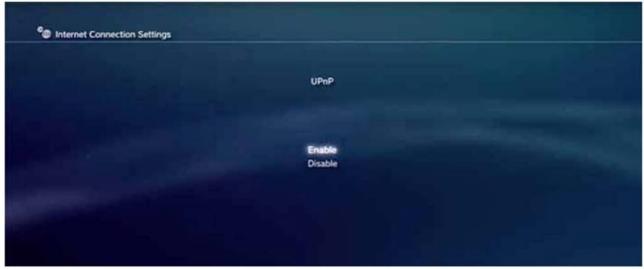

(http://www.fifauteam.com/wp-content/uploads/2015/10/A765-3.jpg)

Sometimes when you have multiple devices – such as consoles, computers, tablets and phones – all simultaneously on the same network, especially when trying to connect to a single game server, there's a chance that one or more players will be disconnected from the server. This can usually be solved by activating UPnP on your router, as well as making sure that all devices on the network both have UPnP support, and that it is set to active. Universal Plug and Play (UPnP) is a standard that helps routers communicate effectively.

If your router or gateway supports UPnP, make sure this setting is turned on.

Follow the steps below to turn on UPnP on your network hardware:

#### > Step 1

Login to your router administration page.

#### > Step 2

Look for "UPnP", usually found under advanced settings.

#### > Step 3

Turn on all UPnP functionality.

#### > Step 4

Reboot your console and restart FIFA 16.

Some players are experiencing intermittent connectivity or lag in game play and one of the workarounds is to turn off the UPnP.

Follow the steps below to turn off UPnP on your network hardware:

#### > Step 1

Login to your router administration page.

#### > Step 2

Look for "UPnP", usually found under advanced settings.

#### > Step 3

Turn off all UPnP functionality.

#### > Step 4

Reboot your console and restart FIFA 16.

If you are experiencing connection problems when playing FIFA 16, check if UPnP is active or not and test turning on / off.

#### STEP 11

# Try a direct modem connection

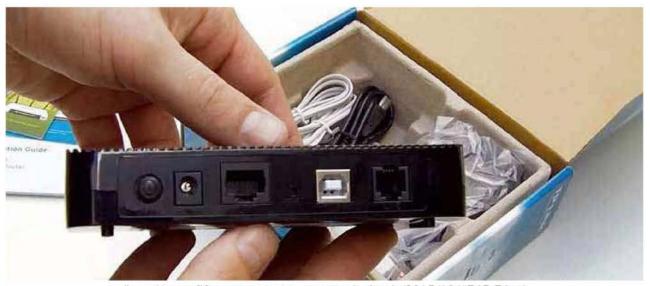

(http://www.fifauteam.com/wp-content/uploads/2015/10/A765-7.jpg)

If your console is connected to the Internet through a router or bridge, try connecting the console **directly** to the modem, instead of through those devices.

To do that, plug one end of a network cable into the back of the console and the other end directly into your modem.

If performance improves, the problem is with your router or bridge. In that case, change it for new ones or study the chance to connect your console direct to your modem.

#### STEP 12

# Add FIFA 16 as an exception to your firewall

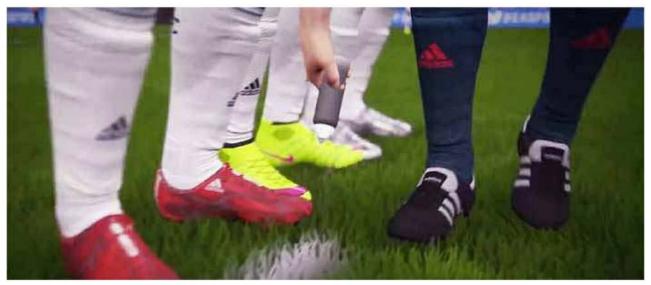

(http://www.fifauteam.com/wp-content/uploads/2015/10/A765-13.jpg)

This step is for **PC** players only. If you play FIFA 16 on a PC, add the game as an exception to your firewall or, if you're unworried about security, disable your firewall altogether.

Follow the steps below to add FIFA 16 to the exceptions list of your Windows firewall:

#### > Step 1

Search for "firewall" in the Windows 8 Start menu and select it from the options that appear in the top left.

#### > Step 2

Click on "allow an app or feature through Windows firewall" in the Windows Firewall window.

#### > Step 3

Click "Change settings" in the next window. Click "Allow another app..." in the bottom right corner.

#### > Step 4

Select FIFA 16 and then click "Add" to add the exception to the list.

#### STEP 13

# Close programs running in background

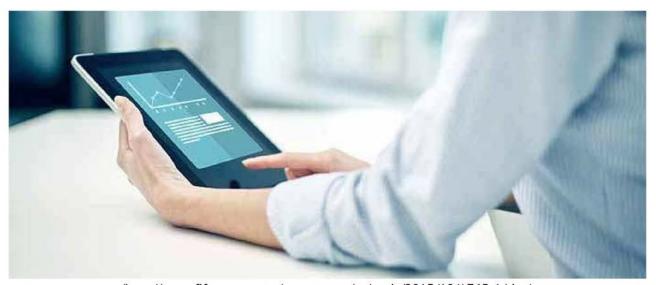

(http://www.fifauteam.com/wp-content/uploads/2015/10/A765-14.jpg)

This is another step for PC players only.

While having many applications running simultaneously might simply slow your computer down a bit, resulting in maybe a chugging framerate or laggy gameplay, certain applications can even lead to more serious issues, such as limited connectivity and game crashes. If you are experiencing any issues, we recommend closing any and all background applications that you can before even launching Origin to quarantee the best game play performance and stability possible.

If a program is potentially causing interference with either your games or with Origin, you can either simply close or disable them, or, especially in the case of security applications, can add Origin and your individual games as exceptions—frequently referred to as "safe," or "allowed"—so that their processes are overlooked by your program or programs.

The following applications and types of programs have been reported to cause issues with Origin and playing FIFA 16:

#### Anti-Virus and Anti-Spyware Applications

Any Anti-Virus program could potentially block Origin and Origin game access, especially when not properly configured for use with Origin. Make sure that Origin and FIFA 16 are listed as exceptions for these programs so that they may run freely. If issues persists, try disabling, or even temporarily uninstalling the program, to test the issue.

#### > FTP and other Web Server Programs

Much like Peer to Peer software, FTP or other Web Server programs can eat up a lot of your internet bandwidth, dramatically affecting your online play, or even take up a lot of your system's resources, resulting in slowed-down or laggy gameplay. Make sure you've exited any FTP or similar programs before playing, or minimally ensure that no downloads or uploads are active.

#### Download Management Applications

Download Management programs, the most-common of which are "download accelerators," may affect your FIFA 16 downloads or updates. Before trying to open Origin, which itself may require an update or automatically start downloading game updates, make sure to close out your Download Management software.

#### > VPN Applications

Virtual Private Networks allow users access to secure, private networks, such as a business intranet, across public networks, such as the internet. VPNs take up some extra internet connection bandwidth as well as computer processing power, both of which may affect the performance and responsiveness of your games, while some private networks may have additional security measures that will also limit game playability. Make sure to disconnect from any VPN you may be connected to before starting up your game.

#### > Proxy, IP Filtering and IP Masking Programs

Using a proxy, or additionally using any sort of IP filtering or IP masking software, can affect how your computer and your games are connecting to Origin and EA's game servers. Disable any Proxies, IP filtering, or IP masking before jumping into the Origin client or your games. Note, the use of proxy server is not supported by the Origin client.

#### STEP 14

### Clear the cache / Delete data

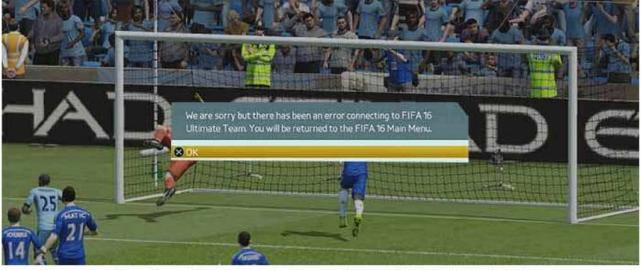

(http://www.fifauteam.com/wp-content/uploads/2015/10/A765-16.jpg)

Several troubleshooting tips for game freezes, slow or unsuccessful game loads and other issues recommend deleting game data on a PlayStation or clearing cache on an Xbox One. Follow the steps below depending on the console.

#### > Playstation 3 / Playstation 4

- 1) Open the Settings menu at the top of the dashboard.
- 2) Select Application Saved Data Management.
- 3) Select Saved Data in System Storage in the Application Saved Data Management menu.
- 4) Select Delete.
- 5) Choose a game to access the game's saved data.
- 6) Select items from the list of games to delete. Open the Options menu to sort or to view more information about a file

#### > XBox One

- 1) Press and hold the power button on the front of the console until it powers down completely.
- 2) Unplug the power cable from the back of the console so that the power brick in not connected to the console.
- 3) Press the power button on the console three or four times. This will ensure that any remaining power in the battery is drained, clearing the cache on the console.
- 4) Plug the power cable back into the console and wait for the light on the power brick to change from white to orange.
- 5) Turn on the console using the power button.

#### > XBox 360

- 1) Press the Guide button on your controller, go to Settings, and select System Settings.
- 2) Select Storage or Memory.
- 3) Highlight any storage device, and then press Y on your controller.
- 4) Select Clear System Cache.
- 5) When prompted to confirm storage device maintenance, select Yes.

Regular internet usage causes your computer to automatically cache IP addresses and other domain name system results. Clearing this cache will refresh the data, getting rid of outdated data that may be causing connection issues.

Follow the steps below to flush DNS Cache:

#### > PC

- 1) Navigate to the desktop. Hold down the Windows key and press R. (This will open the Run dialogue)
- 2) Type 'CMD' and press Enter. (This will open a command prompt)
- 3) Type 'ipconfig /flushdns' and press 'Enter'.
- 4) Type 'ipconfig /registerdns' and press 'Enter'

- 5) Type 'ipconfig /release' and press 'Enter'.
- 6) Type 'ipconfig /renew' and press 'Enter'.
- 7) Type 'netsh winsock reset' and press 'Enter'.
- 8) Reboot the computer.

#### STEP 15

# Avoid using IPv6

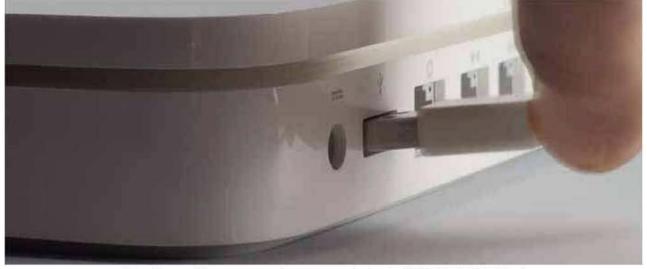

(http://www.fifauteam.com/wp-content/uploads/2015/10/A765-5.jpg)

FIFA 16 uses a peer-to-peer connection, or a connection shared between you and one or more other players, for on line game play and matchmaking. Players with their routers set to use Internet Protocol version 6 (IPv6) for their connections tend to have compatibility issues with players using the more common IPv4. For instance, if one player is on an already-poor IPv6 connection then all players are usually disconnected.

PC players can change their system's Internet Protocol version by:

#### > Step 1

On your PC, open the Control Panel and then search for adapter. In your search results under Network and Sharing Center, click View network Connections.

#### > Step 2

Right-click your active network connection and select Properties.

#### > Step 3

In Properties you should see check boxes for both Internet Protocol version 4 (TCP/IPv4) and Internet Protocol version 6 (TCP/IPv6).

If you've been having frequent connectivity problems and IPv6 is checked, uncheck it.

If you've been having frequent connectivity problems and IPv4 isn't checked, check it.

If you experience new connectivity issues following the disabling of IPv6 on your PC, re-enable it to get rid of your new issues.

STEP 16

# Assign a Static IP Address

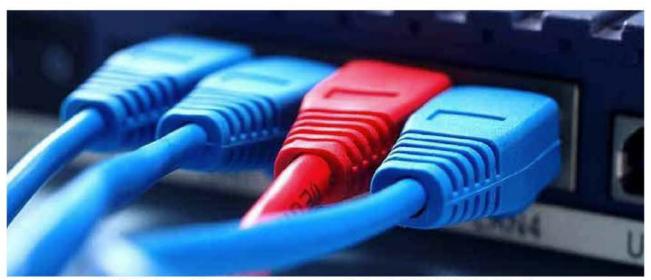

(http://www.fifauteam.com/wp-content/uploads/2015/10/A765-17.jpg)

Assigning a permanent IP address to your console ensures that it always has the same internal IP address even after it is rebooted. A static IP address will ensure that your router always knows where it can find your console. Some routers allow you to manually assign an IP address, so you should check to see if that is an option in your router. If your router does not allow manual assignments, you can set up a static IP address in your console.

The guidelines to setting up a static IP address on your console are too long to be published in this guide. For that reason, we ask you to follow the links below depending on your platform:

Playstation 4 (http://portforward.com/networking/static-ip-ps4/)

XBox One (http://portforward.com/networking/static-ip-xbox-one/)

Playstation 3 (http://portforward.com/networking/staticip-ps3-playstation-3.htm)

XBox 360 (http://portforward.com/networking/staticip-xbox360.htm)

PC (http://portforward.com/networking/staticip-ps3-playstation-3.htm)

After you assign a static IP address on your console, you need to set the console to DMZ (1). De-Militarized Zone is a place that is unprotected by any firewall/router from an attack. To do it, follow these steps:

#### > Step 1

Open your PC and start your internet browser.

#### > Step 2

In the Address bar, type the default IP address for your router or gateway, and then press ENTER. If you don't know how to access your router administrator page, hold down the Windows key and press R, then type 'CMD', hit Enter, type 'ipconfig /all' in the command window and hit Enter again. It will show you something like 192.168.1.254 or similar.

#### > Step 3

Somewhere in your router's settings there is an option to assign a 'DMZ'. Find it and put in the IP address the one you gave to your console earlier.

#### > Step 4

Save your settings and reboot both your router and the console before testing the connection again.

(1)

A computer on the DMZ is susceptible to any hack attempt and will rely on firewall and anti-virus to protect you. It is OK for consoles but it is generally unwise to use this method for a computer

**STEP 17** 

# Open the network ports

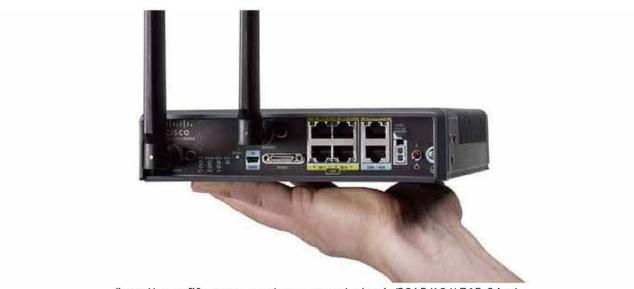

(http://www.fifauteam.com/wp-content/uploads/2015/10/A765-8.jpg)

For players having difficulties connecting to on line play or to other players, it is likely that they need to open, or forward, their on line ports.

Ports are basically 'endpoints' between two connections. A 'Port number' is assigned to each end, like an address, in order to direct the flow of Internet traffic.

If you are experiencing connectivity issues with FIFA 16 on your **console**, and you have exhausted all basic connection troubleshooting we have described, you may need to follow these instructions to learn how to open the router or gateway ports:

#### > Step 1

Open your PC and start your internet browser.

#### > Step 2

In the Address bar, type the default IP address for your router or gateway, and then press ENTER. If you don't know the default IP, try to find it on your documentation or on hardware manufacturer's website. The most common are Belkin (192.168.2.1), Linksys (192.168.1.1), D-Link (192.168.0.1) and Netgear (192.168.0.1. or 192.168.1.1). If you still don't know how to access your router administrator page, Hold down the Windows key and press R, then type 'CMD', hit Enter, type 'ipconfig /all' in the command window and hit Enter again. It will show you something like 192.168.1.254 or similar.

#### > Step 3

Type your user name and password (for your router or gateway), and then click OK. If you do not know the default user name and password, refer to your hardware manufacturer's documentation.

#### > Step 4

Once you are logged in, you should see your router or gateway's configuration page. Follow the tips of PortFoward (http://portforward.com/) about how to open the ports of your particular model. It is impossible to show here because there are hundreds of different models with different procedures.

#### > Step 5

Depending of your platform, insert the following ports on your Port Range Forward page:

#### PC

UDP: 3659, 9565, 9570, 9000 - 9999

TCP: 3569, 9946, 9988, 10000 - 20000, 42124

**Xbox One** 

UDP: 53, 88, 500, 3074, 3544, 3659, 4500

TCP: 53, 80, 3074, 3659

Xbox 360

UDP: 53, 88, 3074, 3659 TCP: 53, 80, 3074, 3659

PlayStation 4

UDP: 3074, 3478-3479, 3659, 6000

TCP: 80, 443, 1935, 3478-3480, 3659, 10000-10099, 42127

PlayStation 3

UDP: 3074, 3478-3479, 3658-3659, 5223, 6000 TCP: 80, 443, 3659, 5223, 10000-10099, 42127

If your router is new, you may not have to do this process. Check if it supports Pre-Configured on line gaming port settings, select the Xbox Live/Playstation Network Pre-Configured setting and assign it to your console.

If you are experiencing connectivity issues with FIFA 16 on your **PC**, you may need to follow these instructions to learn how to open the router or gateway ports:

#### > Step 1

On Windows 7, open up your desktop Start menu then click on the 'Control Panel' option to open it. On Windows 8, hit Windows key + X and then click on the 'Control Panel' to open it.

#### > Step 2

In the search box type 'firewall'. Click on the 'Windows Firewall' option that appears and then in 'Advanced Settings'.

#### > Step 3

If you are prompted for an administrator password or confirmation, type the password for confirmation. If not, please skip to the next step. In the left pane of the 'Windows Firewall with Advanced Security' dialog box click 'Inbound Rules'

#### > Step 4

In the right pane, click 'New Rule'. This will cause a New Inbound Rule Wizard to run where you will be able to enter the following ports:

#### PC

UDP: 3659, 9565, 9570, 9000 - 9999

TCP: 3569, 9946, 9988, 10000 - 20000, 42124

#### STEP 18

# Optimize your MTU

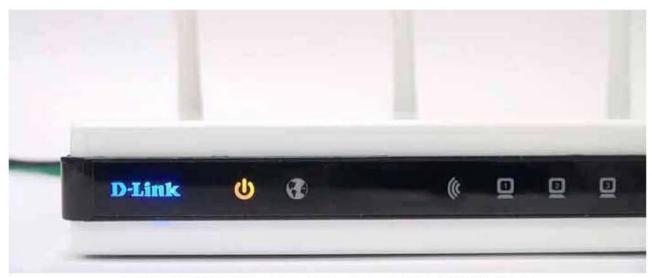

(http://www.fifauteam.com/wp-content/uploads/2015/10/A765-18.jpg)

The maximum transmission unit of a communications protocol of a layer is the size of the largest protocol data unit that the layer can pass onwards. An MTU limit that is set too high can cause fragmented packets and packet loss on your connection.

The first thing to do is to find **your optimal MTU**. Then, you just need to set that value on your console's settings. Follow these instructions to learn how to do it:

#### > Step 1

Open your PC and navigate to the desktop. Hold down the Windows key and press R (this will open the Run dialogue)

#### > Step 2

Type 'CMD' and press Enter (this will open a command prompt)

#### > Step 3

Type 'www.google.com -f -l 1500'. You should see a message saying '100% packet loss'.

#### > Step 4

Now, you want to lower the last value by 10-15 or so, keep lowering it until your packets are no longer fragmented and 100% are received. Finally, you will want to increase the last value, little by little, until your packets begin to fragment again. ex: 1421, 1422, 1423, etc. Add 28 to your final value and take note of your optimum MTU value

#### > Step 5

Go to the settings menu on your console and then setting up a new internet connection, or edit an existing one. Change the option from automatic to custom, and then set the MTU to your Optimum MTU Value.

STEP 19

### Get Open NAT Type

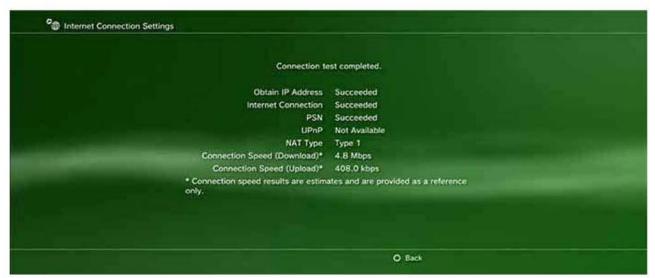

(http://www.fifauteam.com/wp-content/uploads/2015/10/A765-9b.jpg)

Maybe the most important and overlooked piece of a quality connection is your NAT type.

Network address translation (NAT) is the process of modifying IP address information in IP packet headers while in transit across a traffic routing device. On NAT type 1 NAT type 1 is usually static IP addressing with PAT (Port Address Translation) and the modem connects directly to your console. NAT type 2 is Dynamic IP addressing with PAT and a router is used to connect the modem to your console.

Your NAT Type is either **Open, Moderate or Strict**, and controls what other Nat Types you can connect to. An Open NAT Type means you can pretty much connect to anyone but is the least common of the three to have.

A Moderate NAT Type, the most common of the three, means you can only connect to others who are Open or also Moderate.

A Strict NAT Type means you will only be able to connect to others who are Open.

As you can probably figure out, if you have a Strict NAT Type, you're probably going to have a bad time, at least when trying to play games online with your friends.

To top it all off, sometimes it's pretty hard for your games to figure out your type and will connect you incorrectly, sometimes your ISP has a separate NAT Type, and sometimes EA servers or your connection might just be down.

If you got here without fixing your problem, don't worry: there are good chances to have success with this tip if your router supports DMZ. We leave this tip to the end because it has a major drawback: you will be unable to use the Internet at home while playing FIFA 16. But at least, you will play perfectly.

A modem that has a router built in is always a solution to avoid. That's why you should try to get NAT type 1. It will avoid many router problems, as the ones that happens when it does not save the open ports changes.

To learn how to configure a NAT type 1 connection on your **XBox** follow these steps:

#### > Step 1

- 1) Open your PC and dtart your internet browser.
- 2) In the Address bar, type the default IP address for your router or gateway, and then press ENTER. If you don't know the default IP, try to find it on your documentation or on hardware manufacturer's website.
- 3) Type your user name and password (for your router or gateway), and then click OK. If you do not know the default user name and password, refer to your hardware manufacturer's documentation or ask to your ISP.
- 4) Disconnect the Internet through a path that depends of your router model but should be similar to Broadband Connection -> Internet Services -> Disconnect.

#### > Step 2

- 1) On your console, go to My Xbox, and then select System Settings.
- 2) Select Network Settings.
- 3) Select WiredNetwork or the name of your wireless network, if you are prompted to do so.
- 4) Select Configure Network and on the Additional Settings tab, select PPPoE Settings.
- 5) Select User Name, enter it and select Done.
- 6) Enter your password and service name. If you don't know your user name, password or service name (PPPoE settings), please contact your Internet service provider (ISP).
- 7) Press the B button on your controller, and then test your connection.

#### > Step 3

Every time you turn on the console, you must turn off the Internet in router (step 1). Only then the console will be able to connect to the Internet.

Every time you disconnect the console, you must connect the Internet back in the router in order to have it on other devices.

To learn how to configure a NAT type 1 connection on your **Playstation** follow these steps:

#### > Step 1

- 1) Open your PC and dtart your internet browser.
- 2) In the Address bar, type the default IP address for your router or gateway, and then press ENTER. If you don't know the default IP, try to find it on your documentation or on hardware manufacturer's website.

- 3) Type your user name and password (for your router or gateway), and then click OK. If you do not know the default user name and password, refer to your hardware manufacturer's documentation or ask to your ISP.
- 4) Disconnect the Internet through a path that depends of your router model but should be similar to Broadband Connection -> Internet Services -> Disconnect.

#### > Step 2

- 1) On your console, go to Network Settings -> Internet Connection Settings.
- 2) Choose Custom -> Wireless -> Enter your WLAN settings -> Insert your WLAN key (if connected wirelessly)
- or Choose Custom -> Network Cable -> Auto Detect (if connected by cable).
- 3) Choose PPPoE and enter your username and password (PPPoE settings). If you don't know your user name, password or service name (PPPoE settings), please contact your Internet service provider (ISP).
- 4) Follow the path Auto DNS -> Automatic MTU -> Do not use proxy -> Disable UPNP
- 5) Save and test your connection.

#### > Step 3

Every time you turn on the console, you must turn off the Internet in router (step 1). Only then the console will be able to connect to the Internet.

Every time you disconnect the console, you must connect the Internet back in the router in order to have it on other devices.

STEP 20

### Change to another ISP

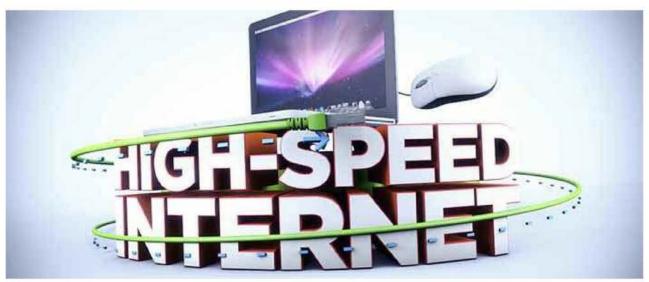

(http://www.fifauteam.com/wp-content/uploads/2015/10/A765-12.jpg)

If none of the previous nine tips have helped you, please contact your Internet Service Provider. Expose the problem and ask for help. Request a firmware update for your router or a switch to other equipment.

If the problem persists, consider changing to another ISP. Before you do, try to talk to other players and analyse the feedback that they give you about other ISPs.

It is not the perfect solution but, if playing FIFA 16 is really important to you, it may be the only one.

# Top 10 Const Software

Best Construction Software Systems. Reviews, Free Demos & Price Quotes!

00

TAGS FIFA 16 (HTTP://WWW.FIFAUTEAM.COM/TAG/FIFA-16/)

(HTTPS://TWITTER.COM/INTENT/TWEET?TEXT=TROUBLESHOOTING CONNECTION PROBLEMS GUIDE FOR FIFA

16&URL=HTTP%3A%2F%2FWWW.FIFAUTEAM.COM%2FCONNECTION-PROBLEMS-FIFA-16%2F&VIA= | FIFA ULTIMATE

TEAM)

(HTTP://WWW.FACEBOOK.COM/SHARER.PHP?U=HTTP%3A%2F%2FWWW.FIFAUTEAM.COM%2FCONNECTION-PROBLEMS-FIFA-16%2F)

(HTTP://PLUS.GOOGLE.COM/SHARE?URL=HTTP://WWW.FIFAUTEAM.COM/CONNECTION-PROBLEMS-FIFA-16/)

(HTTP://PINTEREST.COM/PIN/CREATE/BUTTON/?URL=HTTP://WWW.FIFAUTEAM.COM/CONNECTION-PROBLEMS-FIFA-16/&MEDIA=HTTP://WWW.FIFAUTEAM.COM/WP-CONTENT/UPLOADS/2015/11/A765-0.JPG)

#### PREVIOUS ARTICLE

Liga BBVA Squad Guide for FIFA 16 Ultimate Team (http://www.fifauteam.com/liga-bbva-squad-guide-fifa-16/)

#### **NEXT ARTICLE**

Basic Tutorials Guides for FIFA 16 Ultimate Team (http://www.fifauteam.com/tutorials-guides-fifa-16-ultimate-team/)

(http://www.fifauteam.com/author/rodrigo-lopes/)

Rodrigo Lopes (Admin) (http://www.fifauteam.com/author/rodrigo-lopes/)

Born in the late 70s, Rodrigo Lopes is a video game enthusiast. He started on the old ZX Spectrum 48k and has played every FIFA game to present day. He is an engineer, that also writes about FIFA games on another popular website (http://www.fifagamenews.com). Rodrigo is an Ultimate Team expert, he loves football and is a huge Benfica fan. He has influenced thousands of FIFA gaming fans with his cutting edge insights and scientific level approach to writing about FIFA gaming modes. Join him on Google Plus

(https://plus.google.com/102328723715994001642?rel=author).

(http://www.facebook.com/FIFAUTeam)

(http://www.google.com/+RodrigoLopes) (http://twitter.com/fifauteam)

#### SIMILAR ARTICLES

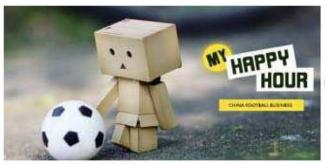

(http://www.fifauteam.com/fut-chinese-deals/)

FUT and the Chinese Deals (http://www.fifauteam.com/fut-chinese-deals/)
Feb 24, 2016

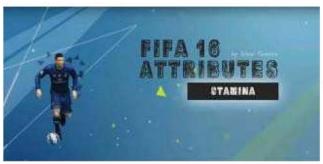

(http://www.fifauteam.com/fifa-16-attributes-

stamina/)

Learning about FIFA 16 attributes: Stamina (http://www.fifauteam.com/fifa-16-attributes-stamina/) Feb 1, 2016

## Leave a Reply

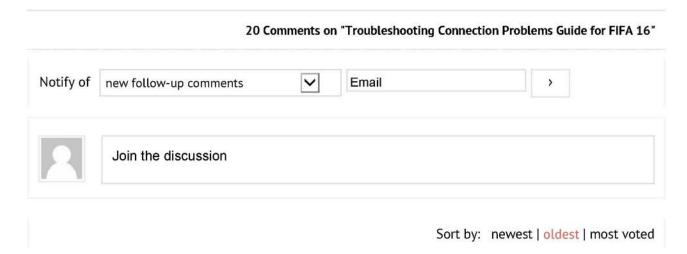

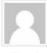

Guest

GerryFiFA

Oct 18, 2015 10:42 pm &

I have all the require port(s) forwarded for Fifa 16, placed my console on static ip for DMZ placement, maximize my MTU to 1400, set my Fifa 16 match making options to no, my console is on a Nat 2 configuration, and my internet speed is 30megs. I am able to find my opponents after 2 to 4 tries. Great guide for all sorts Fifa 16 connection problems.

Thank you.

🌒 | 🖍 Reply - Share

Hide Replies ^

Rodrigo Lopes (Admin)

Oct 19, 2015 11:18 pm &

lopes/)

(http://www.fifauteam.com/altino/rodrigo-If you are able to find opponents after 2 to 4 tries, then you are fine.

Author

🎃 | 🖍 Reply - Share

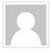

Elie

Oct 19, 2015 8:07 am &

Guest

Well i appreciate that your trying to help as much as possible players having connection problems, but that dosen't mean you should defend EA wich have the worst servers out there . This year especially things got a lot worse, so how do you explain that now you should wait hours to get an online game? I am using the same connection/settings ..... that i've been using over the years without any problem, and suddenly everything stop working? I think even a newbie would deduce that the issue is from EA and not his connection. Thousands of players are having this issue along many others, and i bet they are not new to FIFA and most of them didn't change anything in their connection settings.

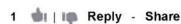

Hide Replies ∧

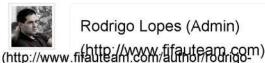

Rodrigo Lopes (Admin)

Oct 19, 2015 11:27 pm &

lopes/) Author

First of all, let me say that I am not defending EA. In fact, if you read every single wishlist we published until today, you will see that our first request is always better servers.

Hi.

Every year we ask better servers. And every year it is the same thing: EA don't improve their servers according to the estimated audience growing. This year, it will be the same story. For sure." from FIFA 16 wishlist (http://www.fifauteam.com/fifa-16-wishlist-improvements/) I understand very well your frustation. I also agree with you that most of these problems would not happen if EA had better servers and that this year things are even worse (maybe because the servers are the same ones and traffic is higher).

Everday I answer dozens of comments and I realize that many people which connection was not OK has success improving their game experience after they followed some of these steps. That's why I made a research and I brought it to here. It may not work with you, but it will help many people for sure. I can not change EA servers, but I can help the community and that's what I am doing. I am sure that even with bad servers, people can get a better game experience following these suggestions.

0 谢 | 📭 Reply - Share

Hide Replies ∧

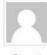

Elie

Oct 20, 2015 6:30 pm &

Guest

Hi Rodrigo,

Please do not take it as an offence, it was not my intention and i really appreciate what your doing for the community. I understand and agree that a good number of issues can be solved with the guide you provided, however for the vast majority of players EA is faulty here. Like you've said you cannot change EA servers, neither can i and we have to deal with it. But what's really frustrating is that it's becoming worse and worse and nothing is being done.

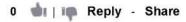

Hide Replies ∧

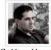

Rodrigo Lopes (Admin)

Oct 20, 2015 9:29 pm &

(http://www.fifauteam.com/fifauteam.gom).

lopes/) Author I do not take as an offence. In fact, we have the same opinion. It makes no sense to pay for a game that doesn't work as it should.

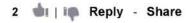

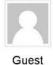

GerryFiFa

Oct 19, 2015 9:25 am &

de.

I am with you Elie. We didn't have to do all this port forwarding, dmz placement, and other network rules just to play Fut online seasons in Fifa 16. In prior Fifa iterations, there was no problem in finding opponents in fut online seasons. I'm hoping Ea will make some changes in their matching making algorithm for finding opponents.

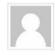

Elie

Oct 19, 2015 11:50 am &

Guest

yes Gerry, i think EA are undefendable this year. Servers and gameplay are getting worse and worse over the years instead of improving . But being honest , the last two or three days i'm finding it easier to get online matches and i didn't tweak anything in my internet settings. That explains the issue is from their part and not ours. Still it isn't completely resolved and the waiting time ( around 10 minutes ) is way too long compared to previous years .

🌒 | 🌆 Reply - Share

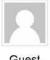

Felipe Oct 21, 2015 1:48 pm &

Guest

E aí Rodrigo, tu é brasileiro man?

🌒 | 🖍 Reply - Share Hide Replies ∧

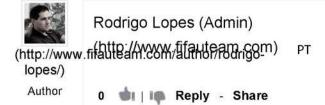

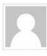

AK Oct 29, 2015 2:54 pm &

Guest

I am In division 5 now and have been unable to find an opponent for 2-4 days now. Have done the matchmaking from yes to no which is also a typo in the original article with no success! Is it because of lack of players at Division 5 FUt? I doubt it but this is frustrating

Also, what do you think of FIFA tournament? The world wide etc... For clubs not FUt?

🌒 | 🌆 Reply - Share Hide Replies ∧

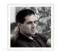

Author

Rodrigo Lopes (Admin)

Oct 30, 2015 9:51 pm &

Oct 21, 2015 11:03 pm &

(http://www.fifauteam.com/author/rodrigo-m) lopes/)

If you can't find opponents, then you should try to improve your connection following the steps of this page.

Hi.

If you are good on FIFA, you should try it.

🌒 | 🖍 Reply - Share

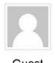

Kiril Nov 9, 2015 2:09 am &

Guest

Hey Rodrigo I'm a little late on the article but I just recently tried fiddling with all those networking settings. I have fifa 16 on ps4 and the first thing i tried was setting approx location matchmaking to "no." Then I gave the ps4 a static IP, put the ps4 on dmz through my router, turned upnp off, but when i tested my connection on the ps4 it still says "Nat type 2." After 3-4 tries I can find a match in fut seasons, and I'm even finding matches in the interactive cup now, but online tournaments are still brutal to find people... I haven't found one person after countless times of searching when doing the featured MLS cup. Am I forgetting to do something when trying to make my Nat type open? Or should I just avoid the tournaments until the next update when they make the matchmaking better? Cheers, Kiril

🌒 | 🖍 Reply - Share

Hide Replies ∧

Rodrigo Lopes (Admin)

Nov 10, 2015 10:09 am &

lopes/) Author

(http://www.fifauteam.com/author/rodrigo-m) NAT Type 2 is not bad. That's what most of people have. You will not be able to play against NAT Type 1 opponents but they are the minority. You did everything fine, but to get NAT Type 1 you probably will have to try the step 19 "Get Open NAT Type".

🌒 | 🖍 Reply - Share

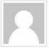

Cesar Carrillo

Nov 24, 2015 7:47 am &

Guest

My problem is that I cant connect to Ultimate Team because it says that the server traffic is high. I have tried everything but nothing works for me. Can you help me.

🌒 | 🖍 Reply - Share

Hide Replies ^

Rodrigo Lopes (Admin)

Nov 24, 2015 9:30 pm &

lopes/)

(http://www.fifauteam.com/author/rodrigo-m)

What is your platform?

Author

🃦 | 🎼 Reply - Share

Nov 27, 2015 3:03 pm &

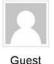

JayKay

Hi Rodrigo,

thanks for the ways to help.

Unfortunately none of the steps helped me to solve the problem..

I'm playing FIFA16 on the PS4 and lose the connection to my opponent.

It always says: connection to server lost

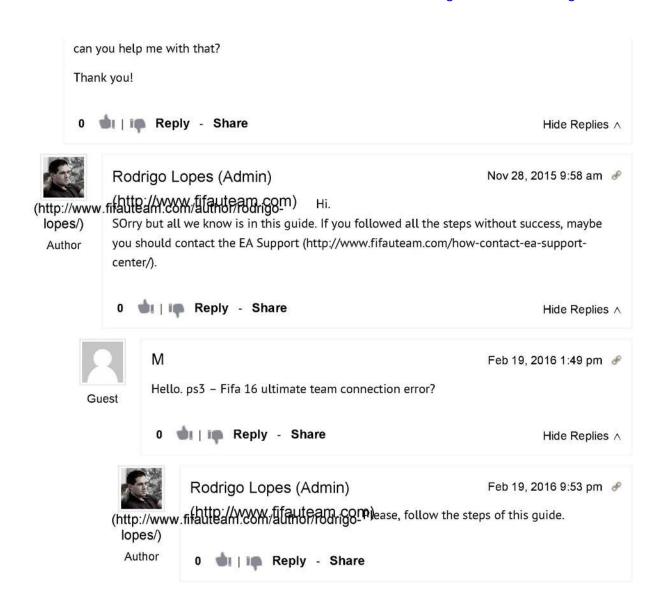

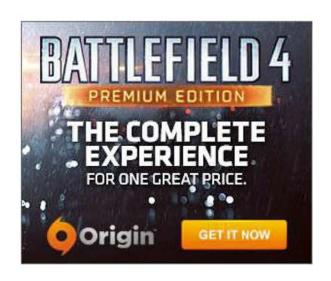

# amazon.co.uk Video Games Gift Guide > Shop now

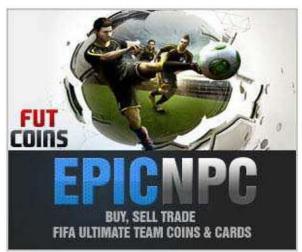

(http://www.epicnpc.com/forums/328-FIFA-Ultimate-

Team-Coins-Buy-Sell)

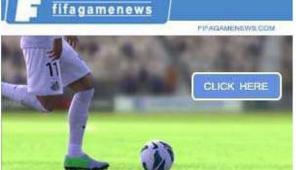

(http://www.fifagamenews.com)

## **ALL THE FIFA NEWS**

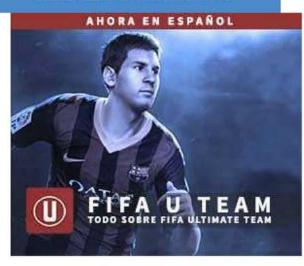

(http://es.fifauteam.com)

#### MUST READ

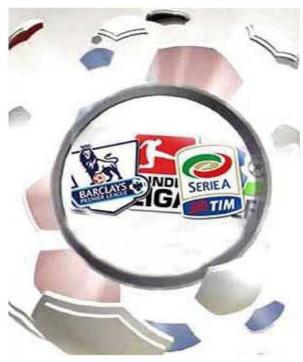

(http://www.fifauteam.com/leagues-nationalities-guides-

fifa/)

#### LATEST

FUT and the Chinese Deals (http://www.fifauteam.com/fut-chinese-deals/)

What is the ho ha about DFS, is it really gambling? Will FIFA 16 eventually allow this? (http://www.fifauteam.com/dfs-gambling-fifa-16/)

Second Edition of FIFA 16 FUT United – El Clássico (http://www.fifauteam.com/fut-united-fifa-16-second-edition/)

FIFA 16 Ultimate Team Winter Upgrades Guide (http://www.fifauteam.com/fifa-16-ultimate-team-winter-upgrades/)

Complete List of FIFA 16 Ultimate Team Winter Upgrades (http://www.fifauteam.com/list-fifa-16-winter-upgrades/)

#### MORE FIFA NEWS

FIFA 17 Relese Date (http://www.fifagamenews.com/fifa-17-release-date)

Chelsea FC Player FIFA 16 Tournament (http://www.fifagamenews.com/chelsea-fc-fifa-16-tournament/)

Atlético Madrid Player FIFA 16 Tournament (http://www.fifagamenews.com/atletico-madrid-player-fifa-16-tournament)

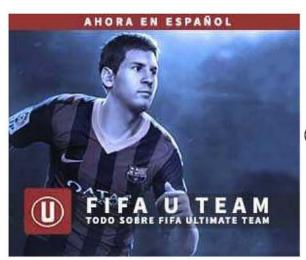

(http://es.fifauteam.com)

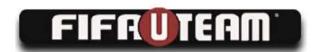

FIFA U Team is the biggest website about FIFA Ultimate Team

(http://www.facebook.com/FIFAUTeam) (https://plus.google.com/+RodrigoLopes)

(http://www.twitter.com/FIFAUTeam) (http://www.youtube.com/FIFAUTeamTV)

#### **TAGS**

Blog (http://www.fifauteam.com/tag/blog/) Chemistry (http://www.fifauteam.com/tag/chemistry/)

Coins (http://www.fifauteam.com/tag/coins/) FIFA (http://www.fifauteam.com/tag/fifa/)

```
FIFA 13 (http://www.fifauteam.com/tag/fifa-13/)
                                                 FIFA 14 (http://www.fifauteam.com/tag/fifa-14/)
FIFA 15 (http://www.fifauteam.com/tag/fifa-15/)
                                                 FIFA 16 (http://www.fifauteam.com/tag/fifa-16/)
FIFA U Team (http://www.fifauteam.com/tag/fifa-u-team/)
Football (http://www.fifauteam.com/tag/football/)
                                                   FUT 12 (http://www.fifauteam.com/tag/fut-12/)
FUT 13 (http://www.fifauteam.com/tag/fut-13/)
                                                FUT 14 (http://www.fifauteam.com/tag/fut-14/)
FUT 15 (http://www.fifauteam.com/tag/fut-15/)
                                                FUT 16 (http://www.fifauteam.com/tag/fut-16/)
Futties (http://www.fifauteam.com/tag/futties/)
                                                FUT WC (http://www.fifauteam.com/tag/fut-wc/)
Gameplay (http://www.fifauteam.com/tag/gameplay/)
                                                      Heroes (http://www.fifauteam.com/tag/heroes/)
iMOTM (http://www.fifauteam.com/tag/imotm/)
                                                 Interview (http://www.fifauteam.com/tag/interview/)
Media (http://www.fifauteam.com/tag/media/)
                                               Mobile (http://www.fifauteam.com/tag/mobile/)
MOTM (http://www.fifauteam.com/tag/motm/)
                                               TOTS (http://www.fifauteam.com/tag/tots/)
TOTW (http://www.fifauteam.com/tag/totw/)
                                              TOTY (http://www.fifauteam.com/tag/toty/)
```

© FIFAUTeam Copyright 2014 | All FIFA assets property of EA Sports

PRIVACY POLICY (http://www.fifauteam.com/privacy-policy/) TERMS OF USE (http://www.fifauteam.com/terms-of-use/)

SITEMAP (http://www.fifauteam.com/site-map/) CONTACTS (http://www.fifauteam.com/contacts/)

(http://www.google.com/+RodrigoLopes?rel=author)

# EXHIBIT 52

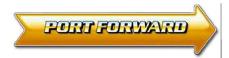

Home > Publishers > EA Sports

External IP: 12.250.146.50

# **Ask Tech Suppo**

Tech Support Will Answer Yo Now! Questions Answered Every 9 Seconds.

#### Home

List of all Routers List of all Programs

#### Software

Port Forwarding Software Static IP Software Port Checking Software **Double Router Detector** Screenshot Grabber

#### Routers

Port Forwarding Guides Screenshot Database Router Passwords Request New Router Double Router Forwarding

List of all Ports Ports By Publisher Request New Application

#### Games

How to Port Forward Games Setup a Static IP Address How To Port Forward the Xbox One How To Port Forward the Xbox 360 How To Port Forward the PS4 How To Port Forward the PS<sub>3</sub> Game Walkthroughs

#### Guides

How To Setup Android Devices How To Setup Your Router Setup a Static IP Address General Networking Port Forwarding **Double Router Forwarding** Firewall Setup WiFi Network Setup Port Forward Minecraft Utorrent Help Windows 8 Overview

### EA Sports Port Forwarding Ports List

The ports listed here are for port forwarding. These are organized by application. You can also search for them by publisher here.

For more information about **port forwarding**, click here.

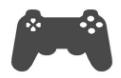

# Do you want your port forwarded right now?

Our software makes it easy.

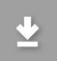

**Get It Now** 

Created and Supported by Portforward.com

Your external IP is 12.250.146.50

| Application                                  | TCP Ports                                       | UDP Ports                        |
|----------------------------------------------|-------------------------------------------------|----------------------------------|
| 2014 FIFA<br>World Cup<br>Brazil PS3         | 5223                                            | 5223, 3478-3479, 3658            |
| 2014 FIFA<br>World Cup<br>Brazil Xbox<br>360 | 3074                                            | 3074                             |
| EA Sports<br>UFC -<br>PlayStation 4          | 80, 443, 1935, 3478-3480                        | 3478-3479                        |
| EA Sports<br>UFC - Xbox<br>One               | 53, 80, 3074                                    | 53, 88, 500, 3074,<br>3544, 4500 |
| FIFA 11 PS3                                  | 80, 443, 9980-9989, 10000-10500,<br>42100-42199 | 3659, 6000, 9570,<br>10500-12500 |
| FIFA 12                                      | 9946, 9988, 42124, 10000-20000                  | 9000-9999                        |
| FIFA 12 PS3                                  | 10000-10099, 42127                              | 3074, 3658, 3659,<br>6000        |
| FIFA 15                                      | 3569, 9946, 9988, 10000-20000,<br>42124         | 3659, 9000-9999                  |
| FIFA 15 -                                    | 80, 443, 1935, 3478-3480, 3659,                 | 3074, 3478-3479, 3659,           |

# 3/2/2011 Case 1:16-cv-00454-RGA Document 245 bods Politiford a Outline Page 122 of 124 Page ID #: 37036

Support How To Add A New Router PFConfig Support Contact Us

Forum

| Document #6                         | Speris Port Fremación gurants Libst Page 122 (                  | )  124 PageID #. 3703                      |
|-------------------------------------|-----------------------------------------------------------------|--------------------------------------------|
| PlayStation 4                       | 10000-10099, 42127                                              | 6000                                       |
| FIFA 15 -<br>Xbox One               | 53, 80, 3074, 3659                                              | 53, 88, 500, 3074,<br>3544, 3659, 4500     |
| FIFA 15 PS3                         | 3659, 5223, 10000-10099, 42127                                  | 3074, 3478-3479, 3658-<br>3659, 5223, 6000 |
| FIFA 15 Xbox<br>360                 | 3074, 3659                                                      | 3074, 3659                                 |
| FIFA 16                             | 3569, 9946, 9988, 10000-20000,<br>42124                         | 3659, 9000-9999                            |
| FIFA 16 -<br>PlayStation 3          | 80, 443, 3659, 5223, 10000-10099,<br>42127                      | 3074, 3478-3479, 3658-<br>3659, 5223, 6000 |
|                                     | 80, 443, 1935, 3478-3480, 3659, 10000-10099, 42127              | 3074, 3478-3479, 3659,<br>6000             |
| FIFA 16 -<br>Xbox 360               | 53, 80, 3074, 3659                                              | 53, 88, 3074, 3659                         |
| FIFA 16 -<br>Xbox One               | 53, 80, 3074, 3659                                              | 53, 88, 500, 3074,<br>3544, 3659, 4500     |
| FIFA Street<br>2012 PS3             | 5223, 8080, 8093-8094, 8193-8194, 8509-8510, 10000-10099, 42127 | 5223, 3074, 3478-3479,<br>3658-3659, 6000  |
| FIFA Street<br>2012 Xbox<br>360     | 3074                                                            | 3074                                       |
| Madden NFL<br>10 Xbox 360           | 3074                                                            | 3074                                       |
| Madden NFL<br>11 Xbox 360           | 3074                                                            | 3074                                       |
| Madden NFL<br>12 PS3                | 5223                                                            | 5223, 3478, 3479,<br>3658                  |
| Madden NFL<br>12 Xbox 360           | 3074                                                            | 3074                                       |
| Madden NFL<br>13 PS3                | 5223, 10070-10080                                               | 5223, 3478-3479, 3658,<br>10070            |
| Madden NFL<br>13 Xbox 360           | 3074                                                            | 3074                                       |
| Madden NFL<br>15 - Xbox One         | 53, 80, 3074                                                    | 53, 88, 500, 3074,<br>3544, 4500           |
| Madden NFL<br>15 PS3                | 5223                                                            | 5223, 3478-3479, 3658                      |
| Madden NFL<br>15 Xbox 360           | 3074                                                            | 3074                                       |
| Madden NFL<br>16 -<br>PlayStation 3 | 80, 443, 465, 983, 5223, 10070-<br>10080                        | 3478-3479, 3658, 5223,<br>10070            |
| Madden NFL<br>16 -<br>PlayStation 4 | 80, 443, 465, 983, 1935, 3478-3480, 5223, 10070-10080           | 3478-3479, 3658,<br>10070                  |
| Madden NFL<br>16 - Xbox 360         |                                                                 | 3074                                       |

| 1 11 91010                     |                                          |                                                            |
|--------------------------------|------------------------------------------|------------------------------------------------------------|
| Madden NFL<br>16 - Xbox One    | 53, 80, 3074                             | 53, 88, 500, 3074,<br>3544, 4500                           |
| Madden NFL<br>25 - Xbox One    | 53 80 3074                               | 53, 88, 500, 3074,<br>3544, 4500                           |
| Madden NFL<br>25 PS3           | 5223                                     | 5223, 3478-3479, 3658                                      |
| Madden NFL<br>25 Xbox 360      | 3074                                     | 3074                                                       |
| NBA Live 16 -<br>PlayStation 4 | 80, 443, 1935, 3478-3480                 | 3478-3479                                                  |
| NBA Live 16 -<br>Xbox One      | 53, 80, 3074                             | 53, 88, 500, 3074,<br>3544, 4500                           |
| NCAA Football<br>13 PS3        | 5223, 9980-9989, 42124                   | 5223, 3478-3479, 3658-<br>3659, 6000, 9570                 |
| NCAA Football<br>13 Xbox 360   | 3074                                     | 3074                                                       |
| NCAA Football<br>14 PS3        | 5223, 9980-9989, 42124                   | 5223, 3478-3479, 3658-<br>3659, 6000, 9570                 |
| NCAA Football<br>14 Xbox 360   | 3074                                     | 3074                                                       |
| NFL Blitz PS3                  | 5223, 9980-9989, 16000-16332,<br>42124   | 5223, 3478-3479, 3658-<br>3659, 6000, 9570,<br>10000-12000 |
| NFL Blitz<br>Xbox 360          | 3074                                     | 3074                                                       |
| NHL 10 PS3                     | 80, 443, 990-9989, 30350-30400,<br>42100 | 3478-3479, 3658-3659,<br>6000, 9820-9880                   |
| NHL 10 Xbox<br>360             | 3074                                     | 3074                                                       |
| NHL 11 PS3                     | 80, 443, 990-9989, 30350-30400,<br>42100 | 3478-3479, 3658-3659,<br>6000, 9820-9880                   |
| NHL 11 Xbox<br>360             | 3074                                     | 3074                                                       |
| NHL 12 PS3                     | 5223                                     | 5223, 3478-3479, 3658, 10000-10150, 42127                  |
| NHL 12 Xbox<br>360             | 3074                                     | 3074                                                       |
| NHL 13 PS3                     | 5223                                     | 5223, 3478-3479, 3658,<br>10000-10150, 42127               |
| NHL 13 Xbox<br>360             | 3074                                     | 3074                                                       |
| NHL 14 PS3                     | 5223                                     | 5223, 3478-3479, 3658,<br>10000-10150, 42127               |
| NHL 14 Xbox                    | 3074                                     |                                                            |

# 3/2/201€ Case 1:16-cv-00454-RGA Document #4550 of Poffife of a Colin (P4/15) But Page 124 of 124 Page ID #: 37038

|                                             |                                                                                                    | _                                                                       |
|---------------------------------------------|----------------------------------------------------------------------------------------------------|-------------------------------------------------------------------------|
| NHL 15 -<br>PlayStation 4                   | 80, 443, 1935, 3478-3480                                                                                 | 3478-3479                                                               |
| NHL 15 - Xbox<br>One                        | <sup>4</sup> 53, 80, 3074                                                                                | 53, 88, 500, 3074,<br>3544, 4500                                        |
| NHL 15 PS3                                  | 5223                                                                                                    | 5223, 3478-3479, 3658,<br>10000-10150, 42127                            |
| NHL 15 Xbox<br>360                          | 3074                                                                                                    | 3074                                                                    |
| NHL 16 -<br>PlayStation 4                   | 80, 443, 1935, 3478-3480, 10000-<br>10150, 42127                                                         | 3478-3479, 3659, 6000,<br>10000-10150                                   |
| NHL 16 - Xbox<br>One                        | <sup>5</sup> 53, 80, 3074, 10000-10150, 42127                                                            | 53, 88, 500, 3074,<br>3544, 3659, 4500,<br>6000, 10000-10150            |
| Rory McIlroy<br>PGA TOUR -<br>PlayStation 4 | 80, 443, 1935, 3478-3480, 9988,<br>10000-20000, 17503-17504, 42120,<br>42210, 42230, 44125, 44225, 44325 | 3478-3479, 3659,<br>10000-20000, 17503-<br>17504                        |
| Rory McIlroy<br>PGA TOUR -<br>Xbox One      | 53, 80, 443, 3074, 9988, 10000-<br>20000, 17503-17504, 42120, 42210,<br>42230, 44125, 44225, 44325       | 53, 88, 500, 3074,<br>3544, 3659, 4500,<br>10000-20000, 17503-<br>17504 |
| SSX 2012 PS3                                | 5223                                                                                                    | 5223, 3478-3479, 3658                                                   |
| SSX 2012<br>Xbox 360                        | 3074                                                                                                    | 3074                                                                    |
| SSX PS3                                     | 5223                                                                                                    | 5223, 3478-3479, 3658                                                   |
| SSX Xbox 360                                | 3074                                                                                                    | 3074                                                                    |
| UFC -<br>PlayStation 4                      | 80, 443, 1935, 3478-3480, 3659                                                                           | 3478-3479, 3659                                                         |
| UFC - Xbox<br>One                           | 53, 80, 3074, 3659                                                                                       | 53, 88, 500, 3074,<br>3544, 3659, 4500                                  |
|                                             |                                                                                                    |                                                                         |